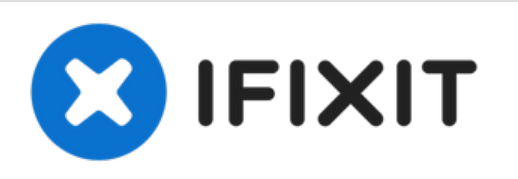

# **iMac Intel 21,5" EMC 2428 CPU Lüfter austauschen**

Ersetze den CPU Lüfter am iMac Intel 21.5" EMC 2428.

Geschrieben von: Walter Galan

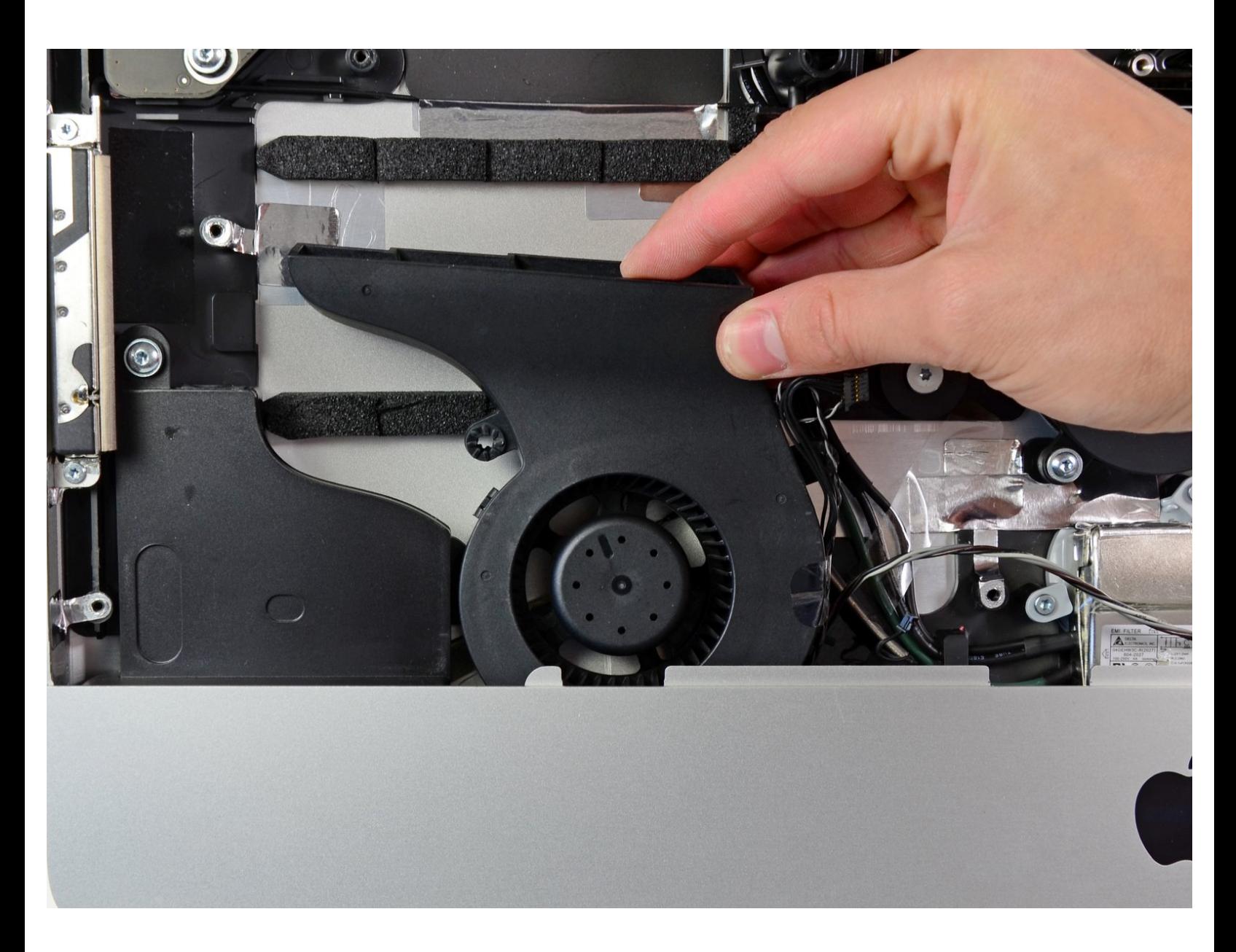

# **EINLEITUNG**

Ersetze einen defekten CPU Lüfter, damit die Temperatur niedrig bleibt.

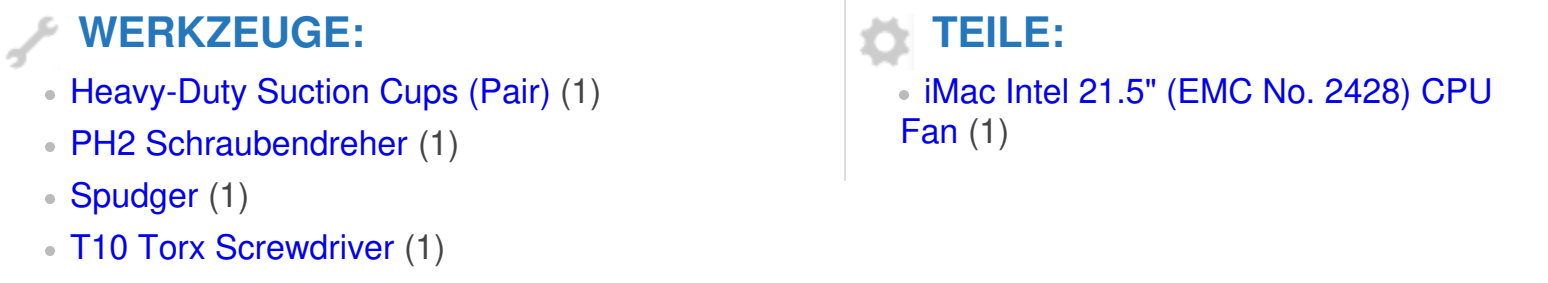

# **Schritt 1 — Zugangsklappe**

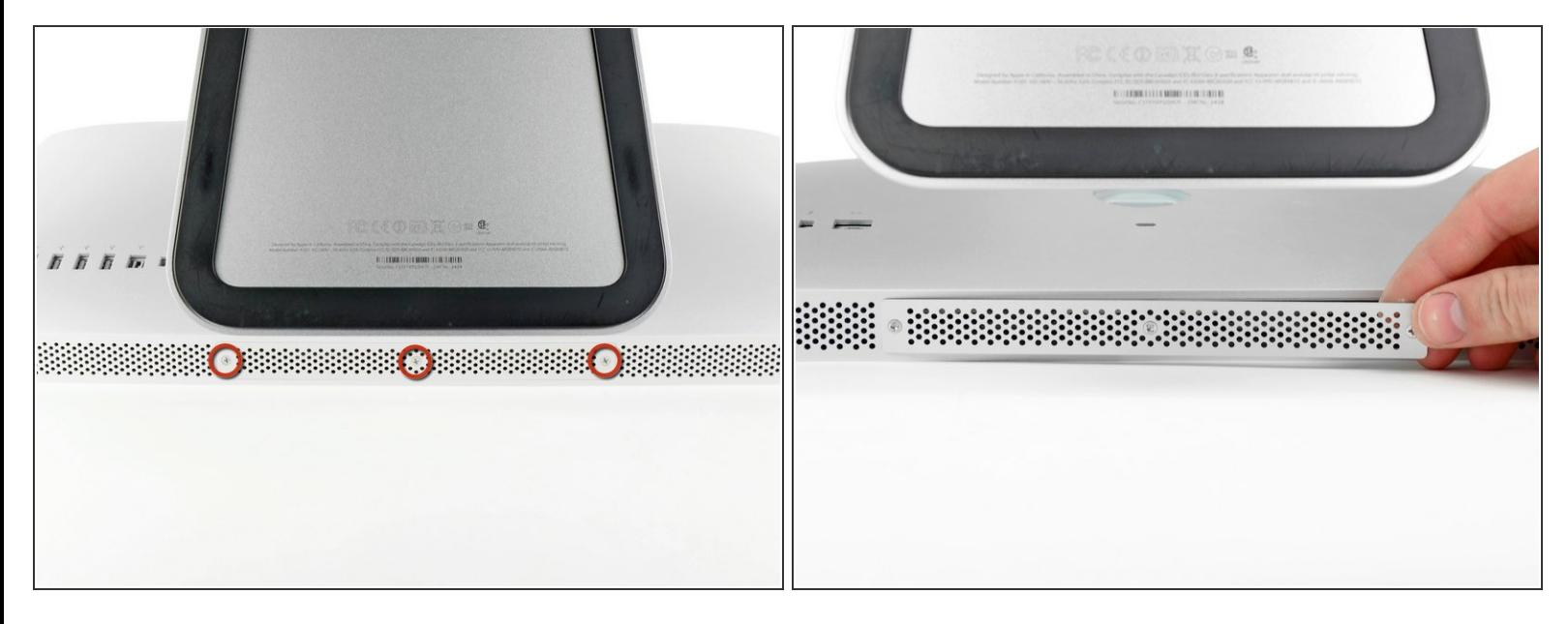

- Ziehe den Netzstecker am iMac und allen sonstigen Peripheriegeräten.
- Lege deinen iMac mit der Scheibe nach unten auf eine saubere weiche Oberfläche.
- Achte darauf, dass keinerlei Verunreinigungen auf der Oberfläche sind, die die Scheibe verkratzen oder beschädigen können. Am besten legst du ein sauberes weiches Tuch auf die Oberfläche. /<u>|</u>\
- Die Klappe ist mit drei Kreuzschlitzschrauben an der Unterseite des iMac befestigt. Drehe sie heraus.  $\bullet$
- Die Schrauben bleiben in der Klappe hängen.
- Entferne die Klappe.

#### **Schritt 2 — RAM**

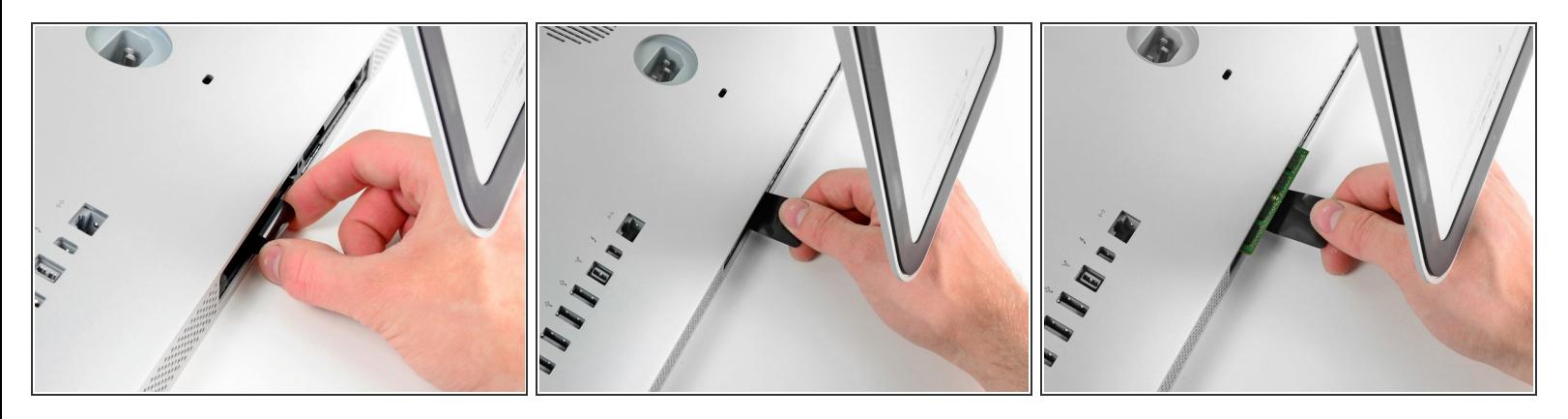

- Ziehe vorsichtig die schwarze Plastiklasche zum Entfernen der RAM aus dem RAM-Slot.
- Zieh die schwarze Plastiklasche von der unteren Kante des iMacs weg, um so das Modul/die Module auf dieser Seite des Ram-Gehäuses auszuwerfen.
- Womöglich ist etwas Kraftanwendung erforderlich.

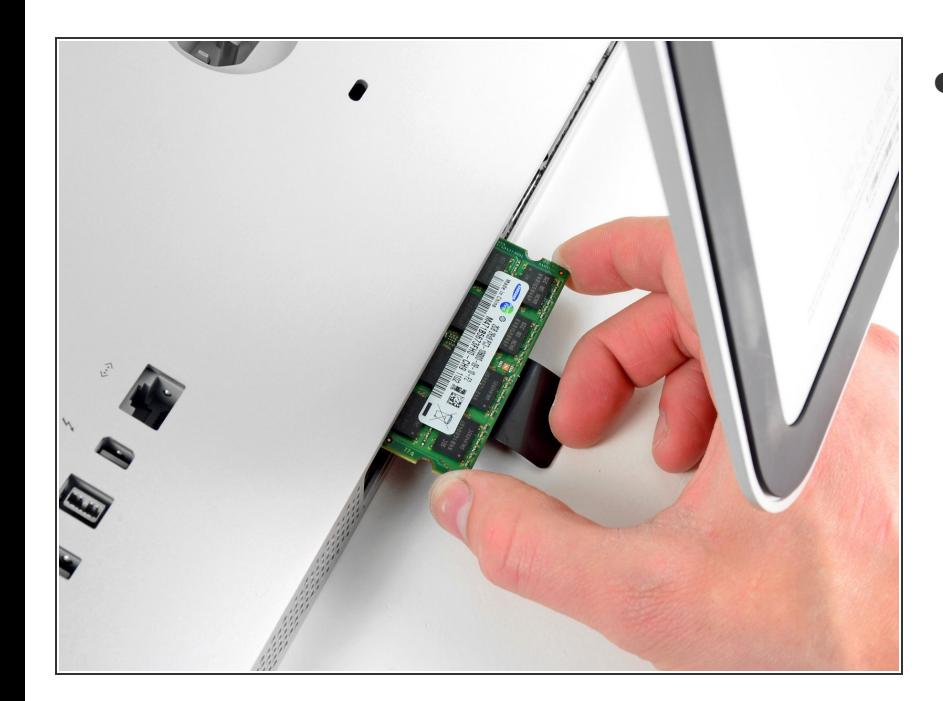

## **Schritt 3**

Zieh die alten RAM-Module aus den Slots im RAM-Gehäuse und leg sie auf die Seite.  $\bullet$ 

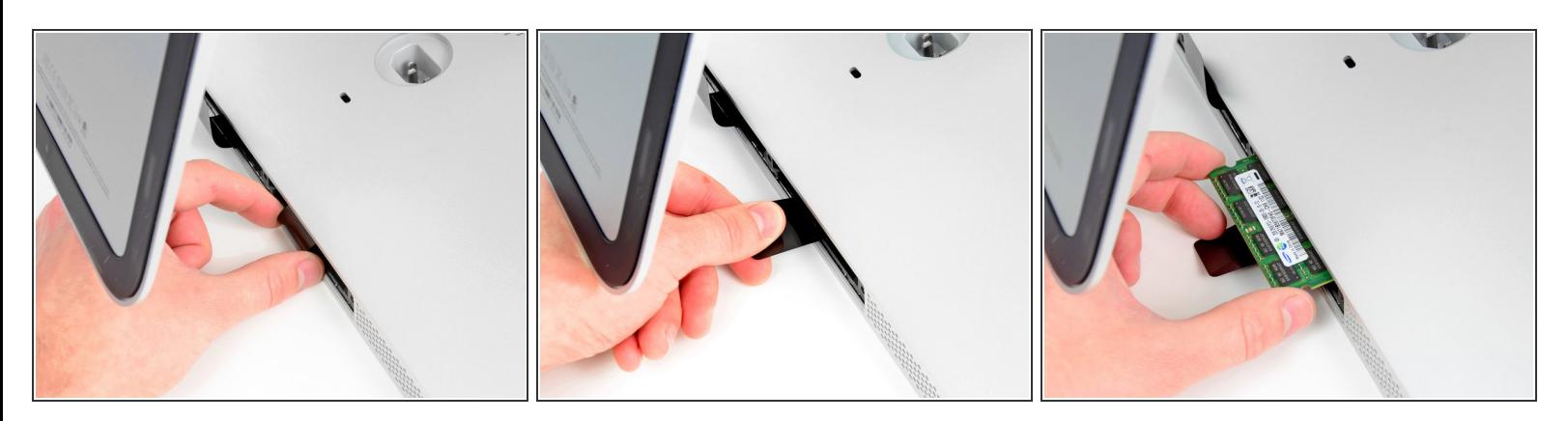

Wiederhole die vorherigen Schritte, um das/die RAM-Module von der anderen Seite des RAM-Gehäuses zu entfernen.  $\bullet$ 

#### **Schritt 5**

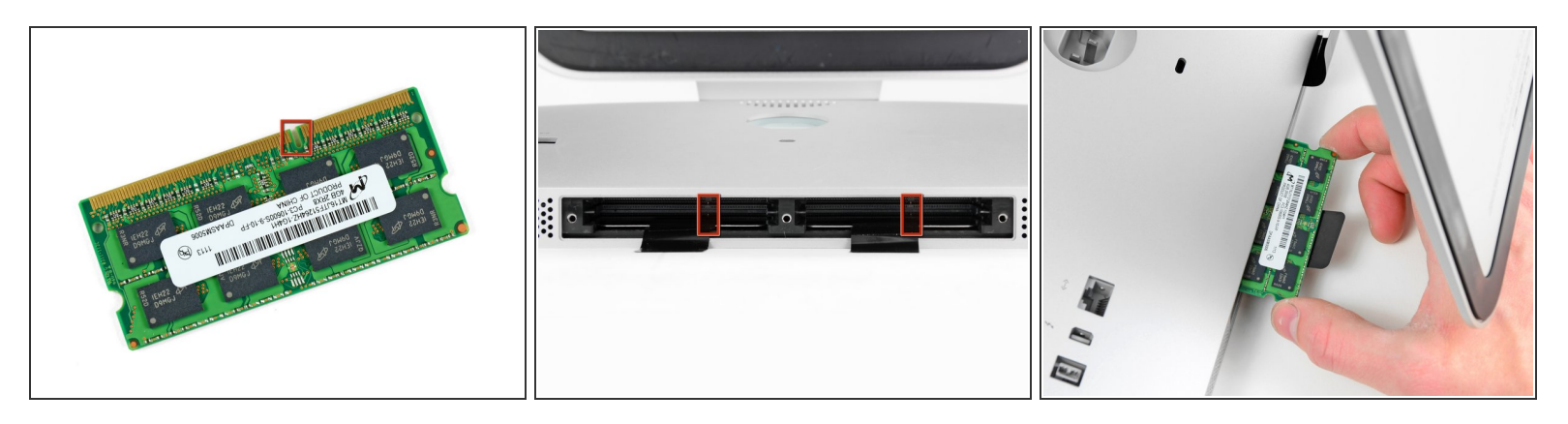

Beim Installieren eines neues RAM-Moduls, ist wichtig, auf die richtige Einsetzrichtung zu achten.

- Achte darauf, dass die kleine Kerbe in jedem RAM-Modul (siehe erstes Bild) auf die Erhebung im RAM-Slot (siehe zweites Bild) trifft.  $\bullet$
- Dein iMac hat vier RAM-Slots. Achte darauf, jedes RAM-Modul horizontal in seinen Slot zu schieben. Das verhindert, dass sich die Module zwischen zwei Slots verklemmen.
- Nachdem du die neuen RAM-Module in die richtige Richtung ausgerichtet hast, schiebe sie vorsichtig ganz in den iMac und benutze deine Daumen, um sie sicher in ihren Platz zu fixieren.  $\odot$

#### **Schritt 6 — Glasscheibe**

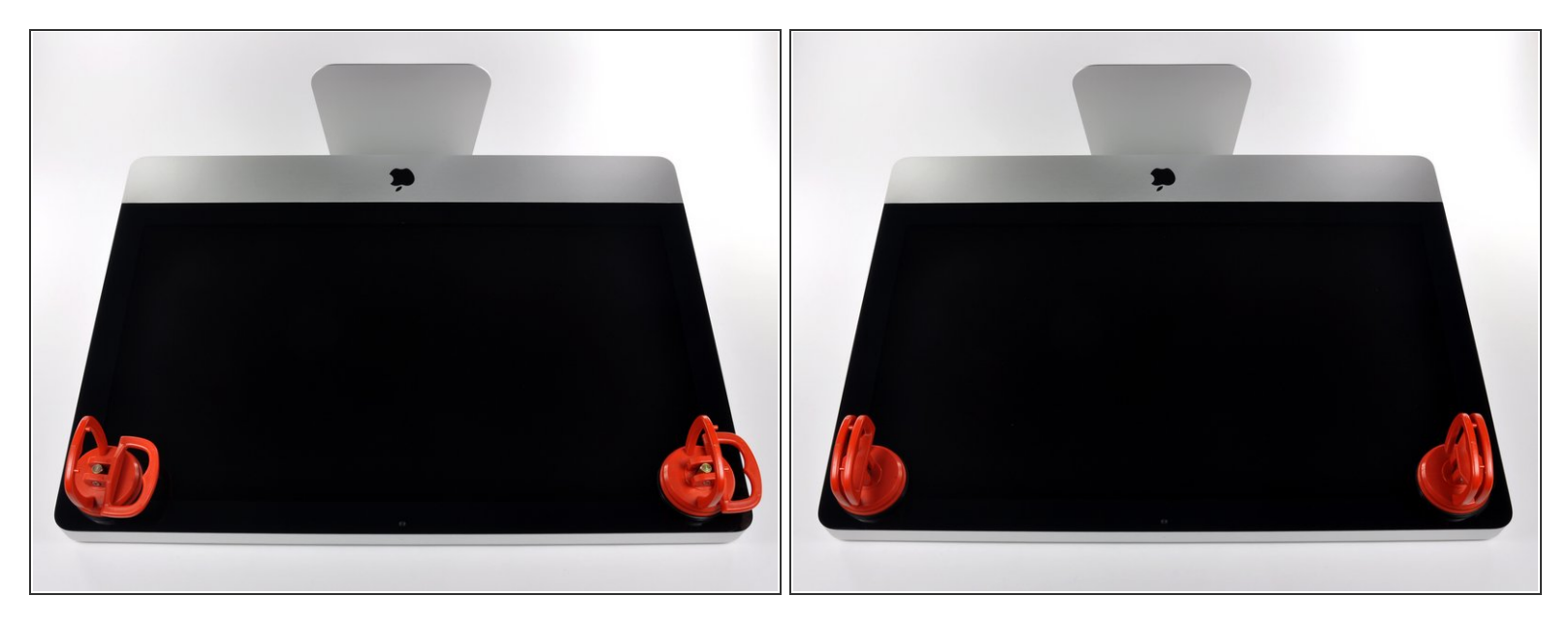

 $\widehat{I}$ ) Ziehe den Stecker, bevor du anfängst. Lege den iMac auf eine weiche Oberfläche, so wie gezeigt.

- Befestige einen Saugnapf in jeder der oberen Ecken der Scheibe.
- Um die [Saugnäpfe](https://eustore.ifixit.com/Werkzeuge/Hebeln-Oeffnen/iFixit-Heavy-Duty-Saugheber-2er-Set-Ersatzteil-Blau.html?utm_source=iFixit&utm_campaign=Referral&utm_medium=banner&utm_content=145023), die wir verkaufen, anzubringen, musst du erst den Saugnapf mit dem beweglichen Griff parallel zur Scheibe aufsetzen. Halte den Saugnapf gegen die Scheibe und klappe den Griff hoch, bis er parallel mit dem anderen ist.
- Wenn der Saugnapf sich nicht festsaugt, dann versuche die Scheibe und den Saugnapf mit einem milden Reinigungsmittel zu säubern.  $\bullet$

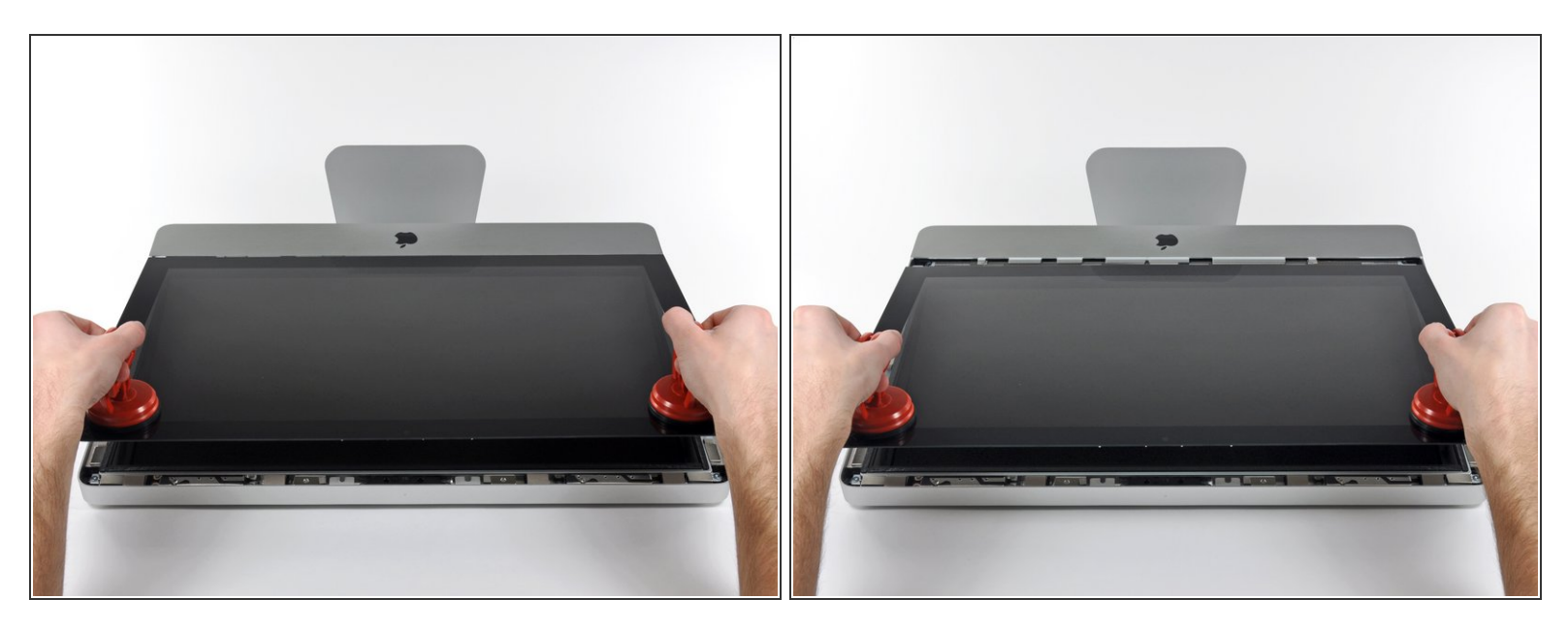

- Hebe die Scheibe vorsichtig senkrecht zum LCD an, gerade soweit um die Metallstifte, die oben an der Unterseite der Scheibe angebracht sind zu befreien.  $\bullet$
- Ziehe die Scheibe von der Unterkante des iMac weg und lege sie sorgfältig zur Seite.
- Achte beim Zusammenbau darauf, die Innenseite der Scheibe und das LCD peinlich genau zu reinigen. Jeglicher Staub und Fingerabdrücke werden sichtbar, sobald die Maschine eingeschaltet ist.

#### **Schritt 8 — Display**

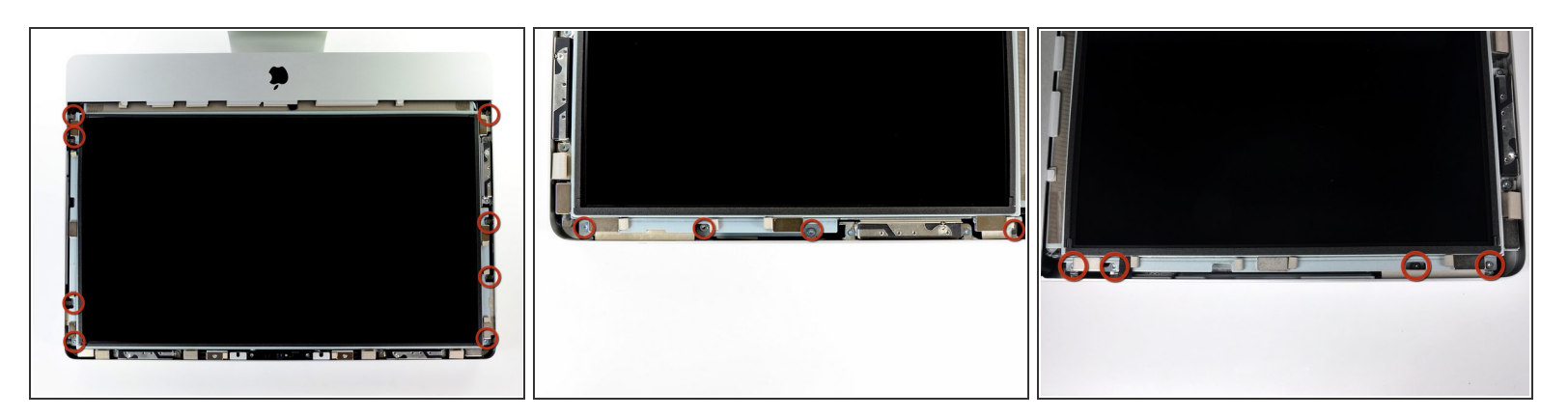

Entferne die acht 8mm Torx T10 Schrauben, die das Display am Gehäuse befestigen.

Die beiden letzten Bilder sind Detailaufnahmen von beiden Seiten des Displays.

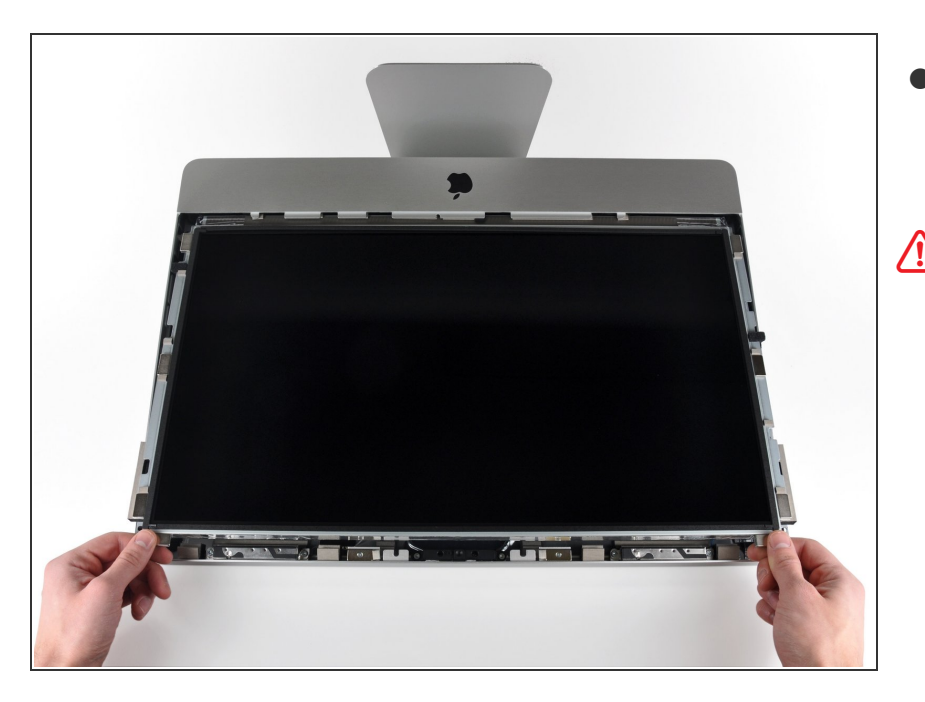

- Hebe den oberen Rand des Displays leicht aus dem äußeren Gehäuse.  $\bullet$
- A Hebe es nicht zu weit hoch. Mehrere Kabel verbinden das Display noch mit dem Logic Board. Wenn du am Display mit angeschlossenen Kabeln drehst oder ziehst, kann dein iMac beschädigt werden.

## **Schritt 10**

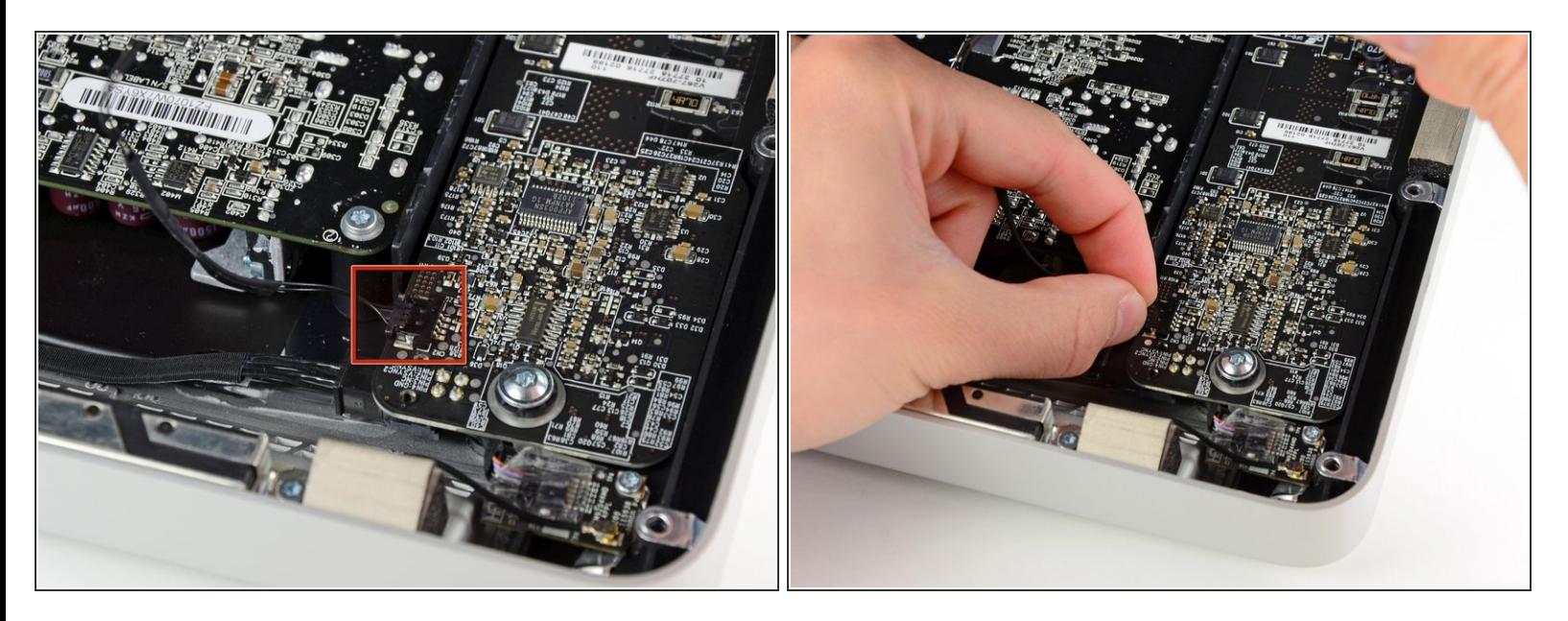

Ziehe den Verbinder des Vertikalsynchronisationskabel aus seinem Sockel auf der LED Treiberplatine nahe der linken oberen Ecke deines iMac.

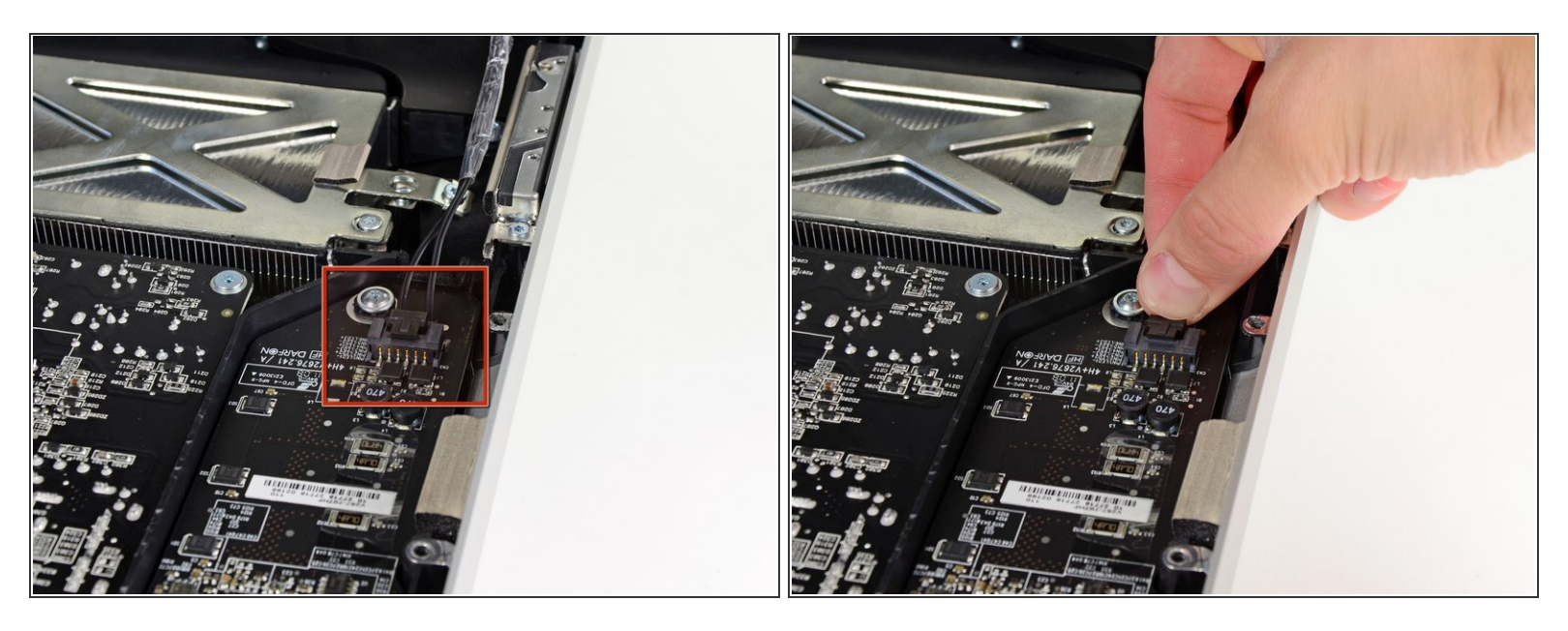

- Drehe das Display soweit aus dem Gehäuse heraus, dass du das Stromversorgungskabel der LED Rückbeleuchtung von der LED Treiberplatine ablösen kannst.  $\bullet$
- Löse das Kabel ab, indem du den Verschlussmechanismus des Steckers hineindrückst während du ihn gleichzeitig aus seinem Sockel ziehst. (in Richtung Unterkante des iMac).

#### **Schritt 12**

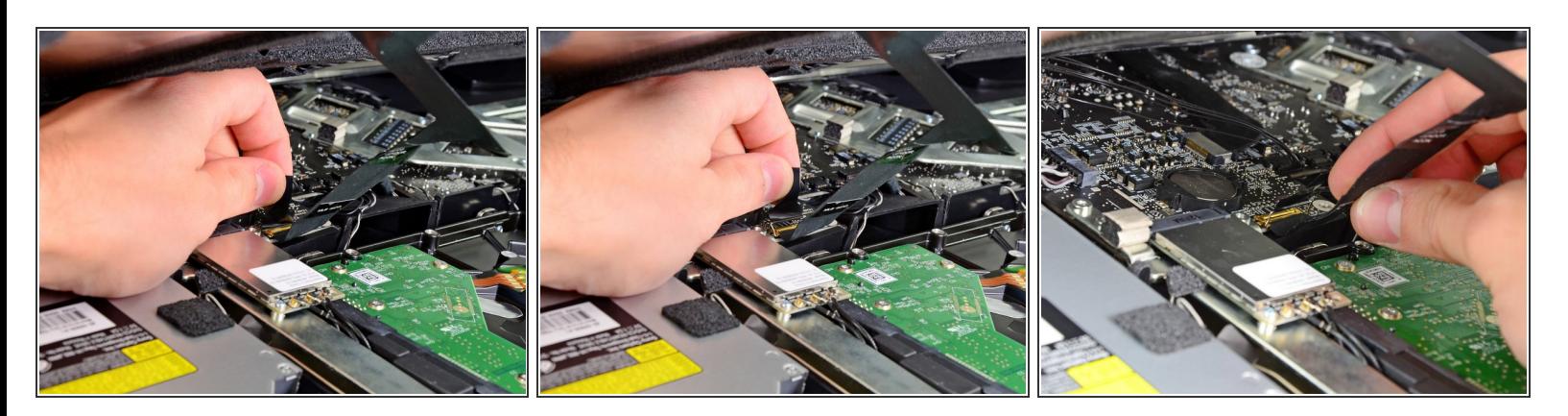

- Fasse die Zuglasche am Sicherungsbügel des Displaydatenkabels an und drehe ihn nach oben.
- Ziehe das Displaydatenkabel aus seinem Sockel auf dem Logic Board.
- Ziehe das Kabel nicht nach oben, sein Sockel ist sehr empfindlich. Ziehe es parallel zur Oberfläche des Logic Boards.  $\Omega$

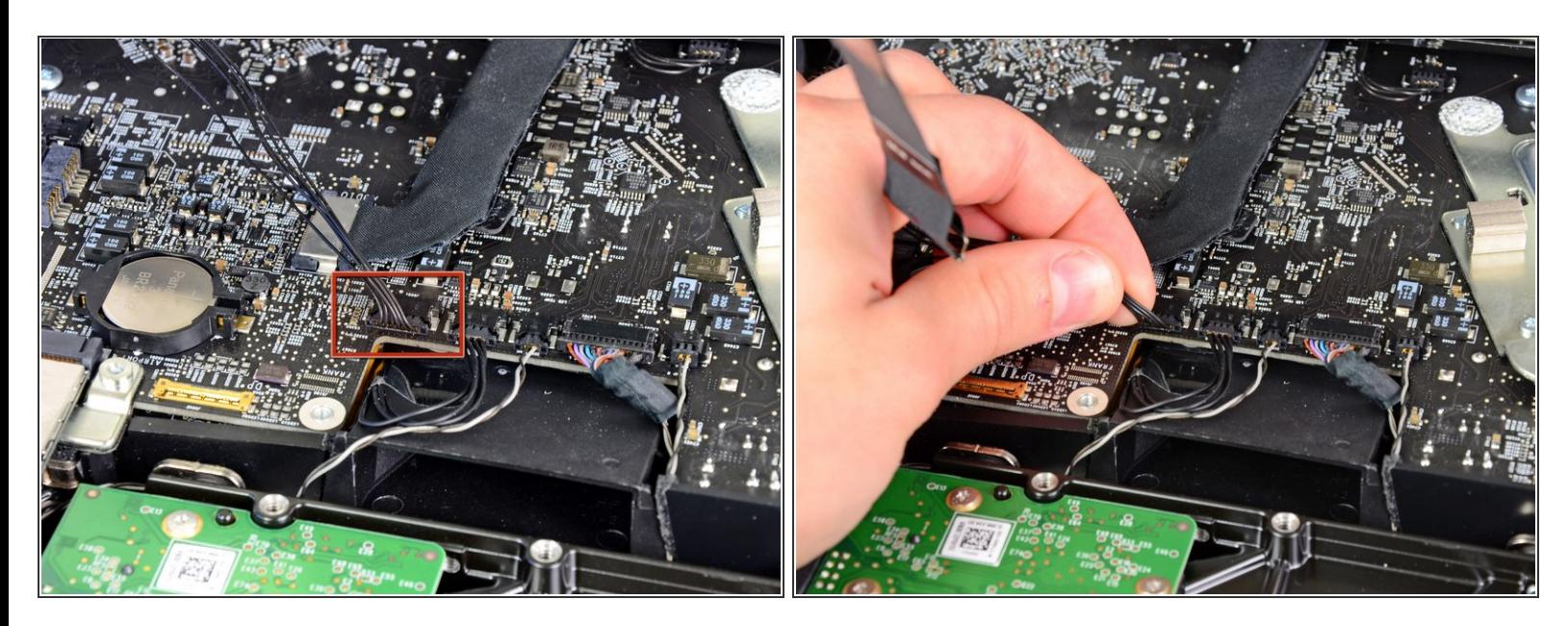

Löse den Verbinder des Kabels zum Thermosensor des LCD aus seinem Sockel auf dem Logic Board.  $\bullet$ 

#### **Schritt 14**

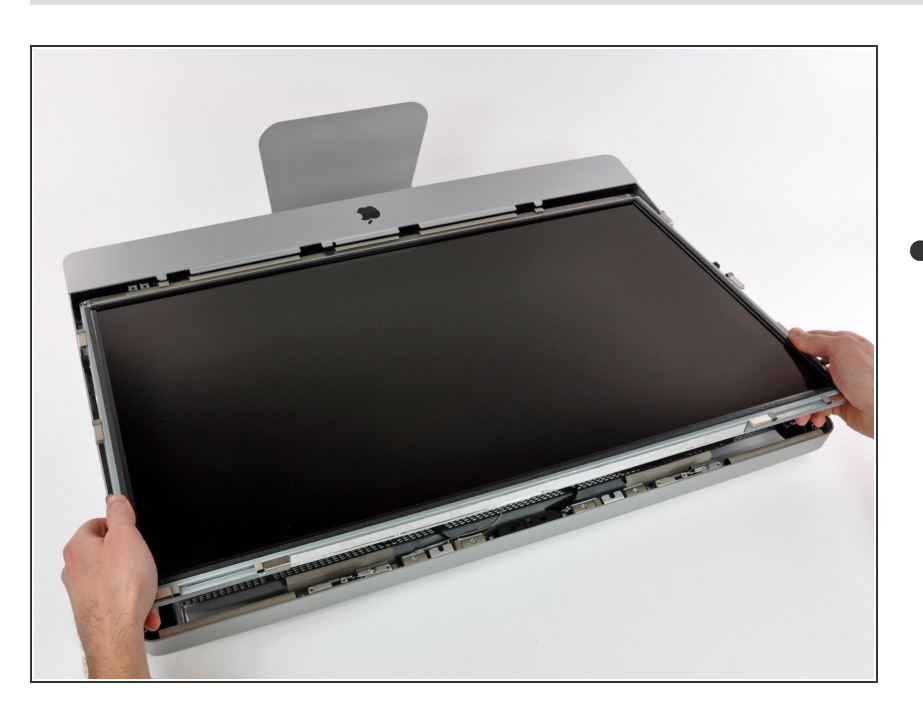

Ziehe das Display sorgfältig in Richtung Oberkante deines iMac und hebe es aus dem Gehäuse. Achte darauf, dass sich keine Kabel verfangen.

#### **Schritt 15 — Optisches Laufwerk**

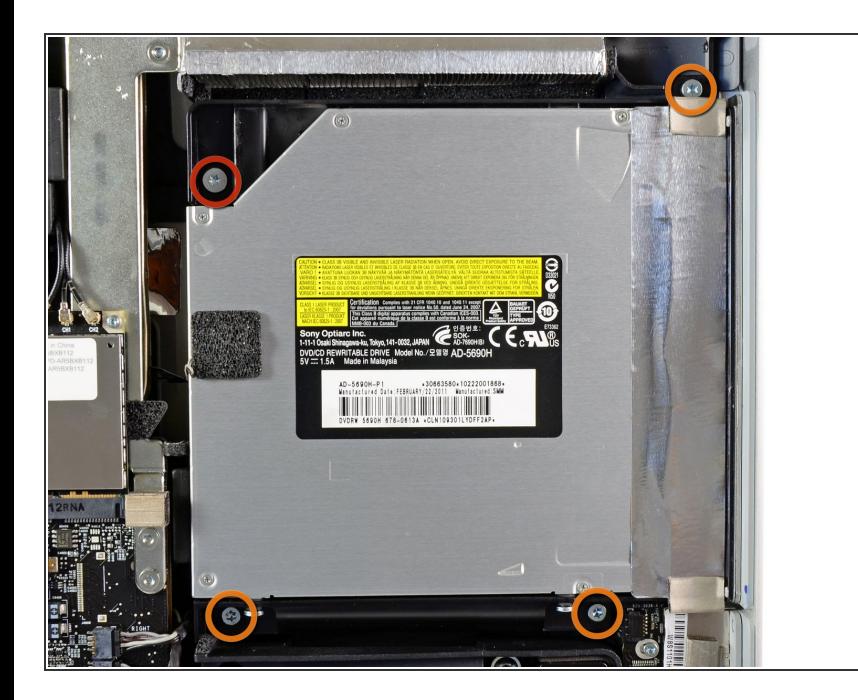

- $(i)$  Es wird einfacher, wenn du ab jetzt dein Gerät herumdrehst, so dass der Boden zu dir zeigt.
- Entferne die folgenden vier Torx Schrauben:  $\bullet$ 
	- Eine 9,3 mm T10 Schraube mit breitem Kopf  $\bullet$
	- **Drei 9,3 mm Schrauben mit** normalem Kopf

### **Schritt 16**

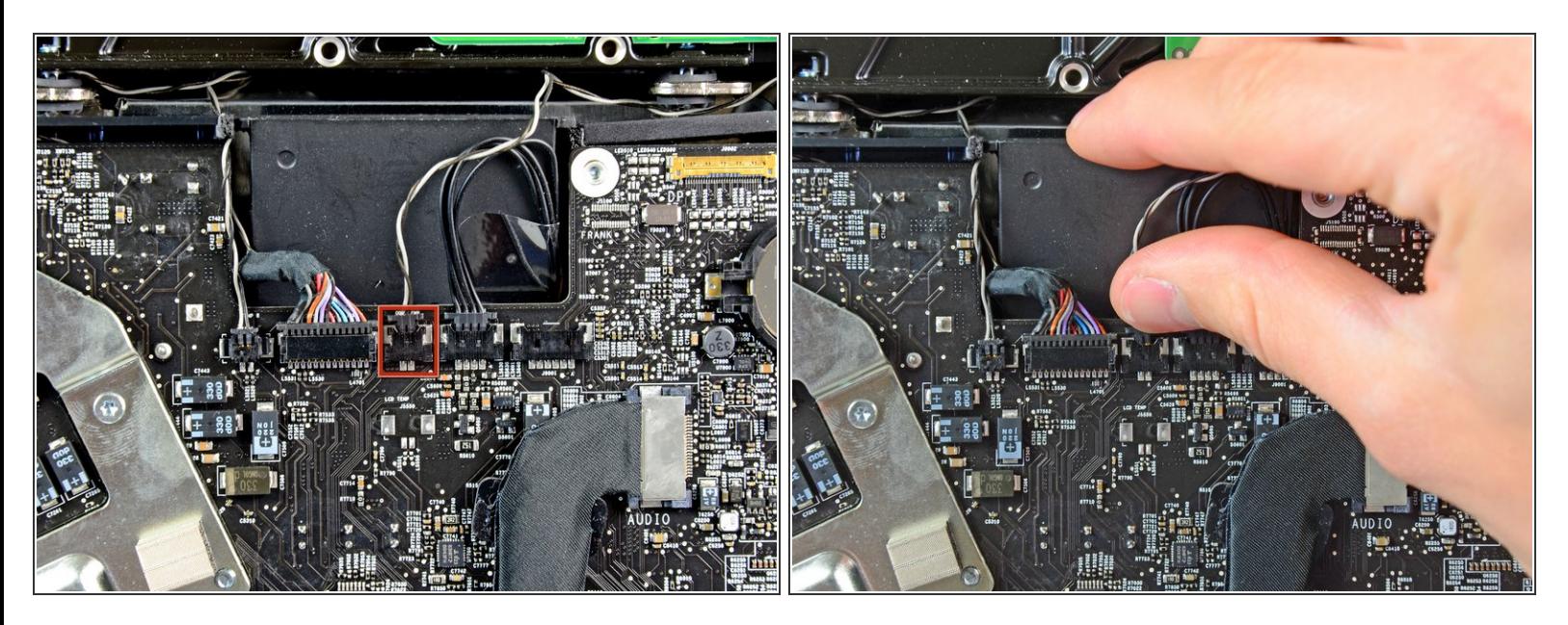

Ziehe den Stecker des Thermosensors vom optischen Laufwerk gerade aus dem Sockel auf dem Logic Board heraus. Ziehe parallel zur Platine.  $\bullet$ 

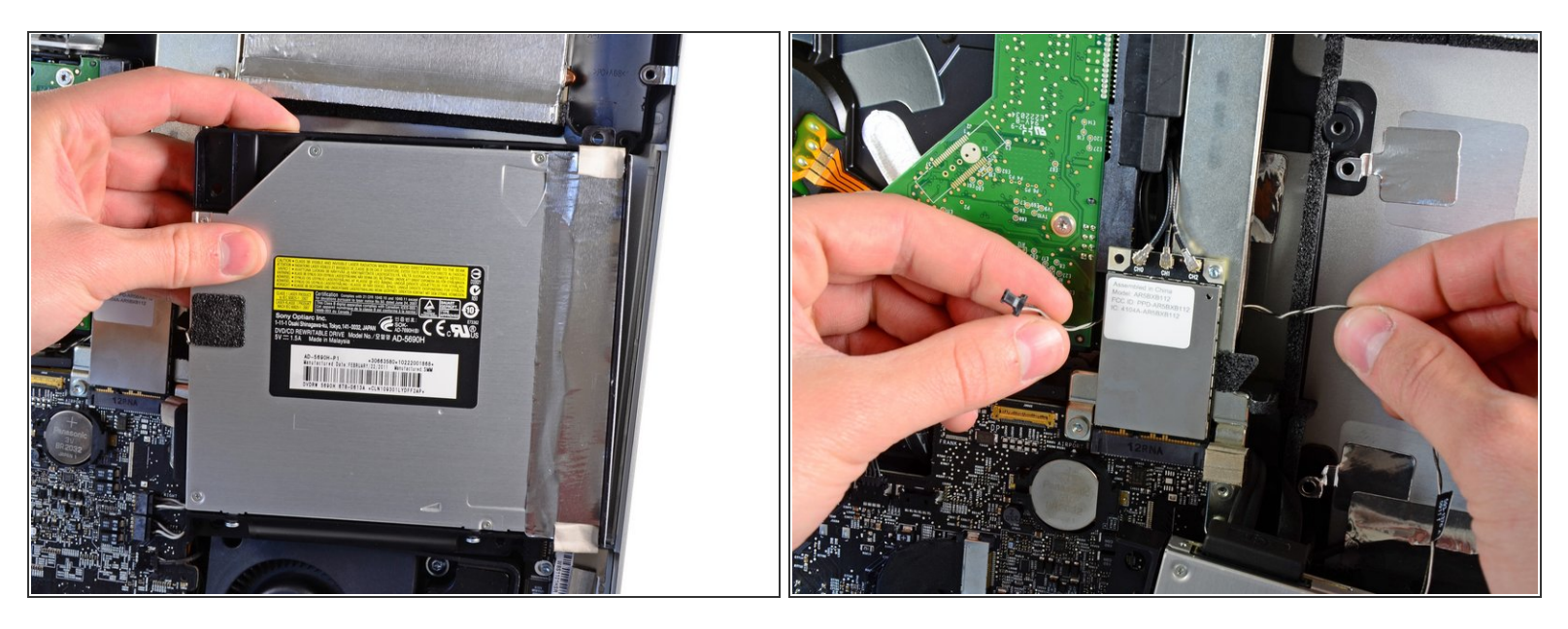

- Hebe die innere Kante des optischen Laufwerks etwas an und manövriere den Stecker durch den GPU Rahmen am Logic Board.  $\bullet$
- Ziehe das optische Laufwerk vorsichtig aus den Befestigungsstiften auf der rechten Seite des Gehäuses. Du schaffst dadurch Platz, um das Kabel des optischen Laufwerks zu lösen.  $\bullet$
- Lasse das optische Laufwerk hängen und führe den Stecker des Thermosensors vom optischen Laufwerk hinter dem Kühlkörper der GPU heraus.  $\bullet$

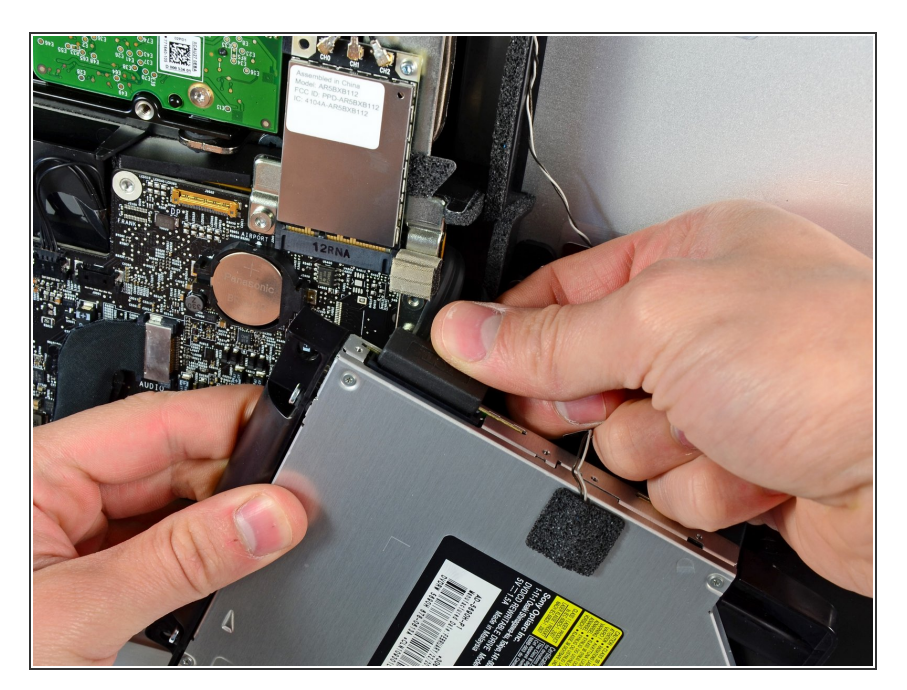

- Löse das Kabel zum optischen Laufwerk, indem du den Stecker weg vom optischen Laufwerk ziehst.  $\bullet$
- Entferne das optische Laufwerk vom iMac.  $\bullet$

### **Schritt 19 — Lüfter des optischen Laufwerks**

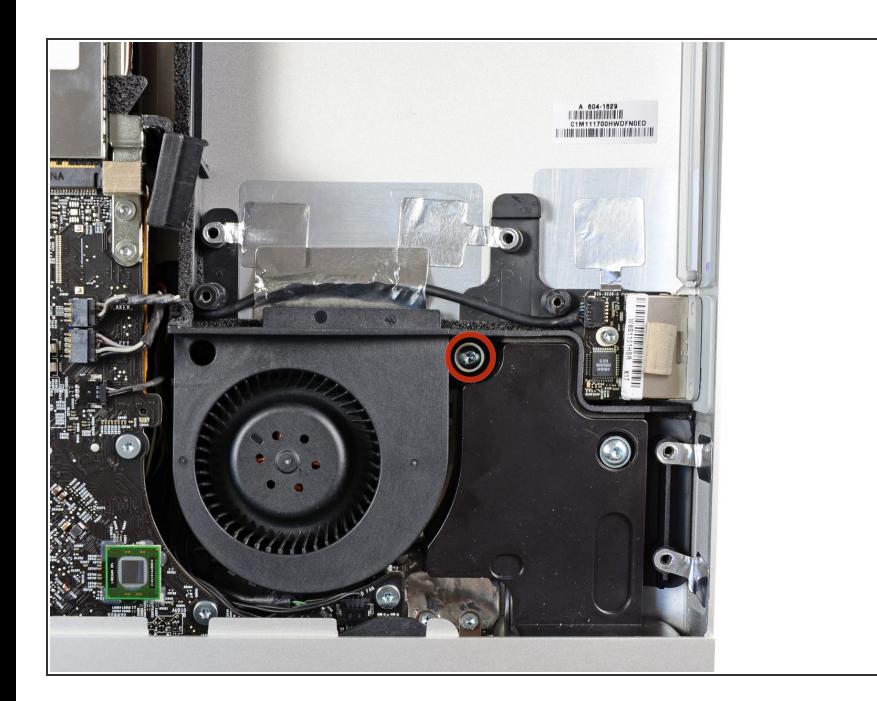

Entferne die 13 mm Torx T10 Schraube, mit der der Lüfter des optischen Laufwerks am Gehäuse befestigt ist.  $\bullet$ 

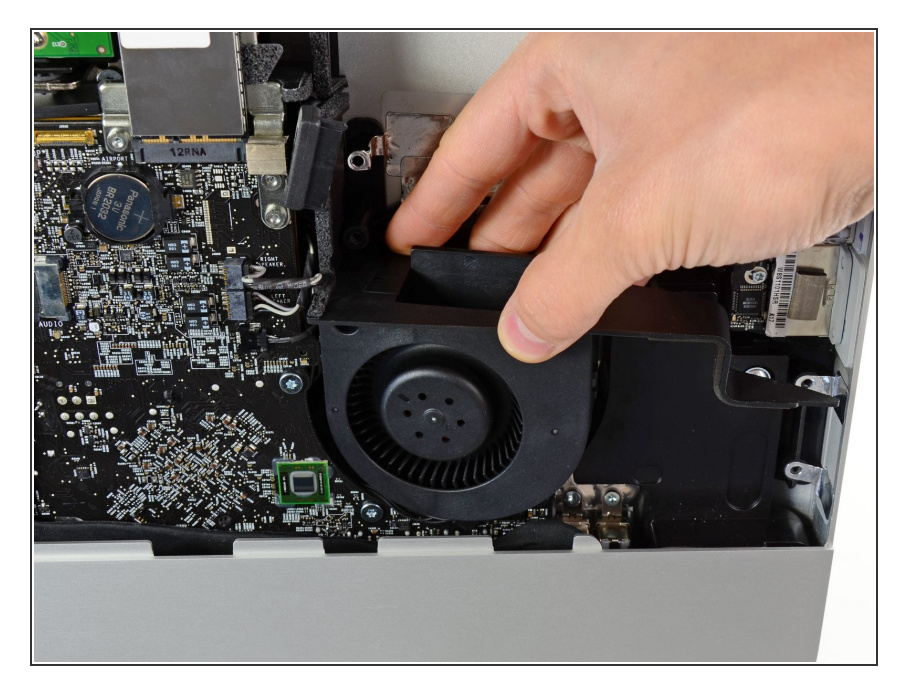

Ziehe den Lüfter des optischen Laufwerks aus den Haltestiften im Gehäuse.  $\bullet$ 

# **Schritt 21**

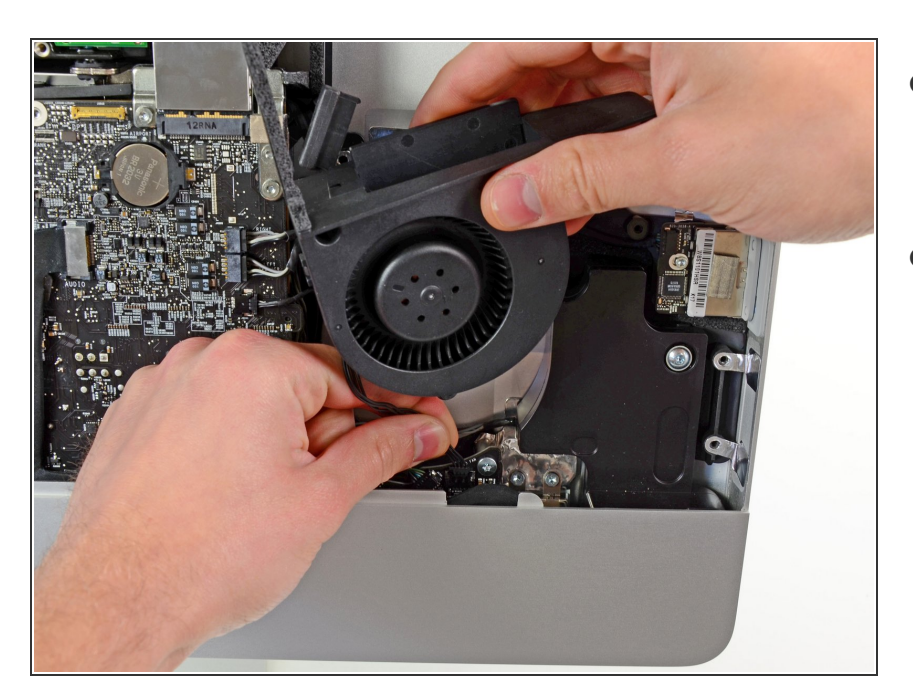

- Ziehe den Stecker des Lüfters vom optischen Laufwerk aus seiner Buchse auf dem Logic Board.
- Entferne den Lüfter des optischen Laufwerks vom iMac.  $\bullet$

#### **Schritt 22 — Logic Board**

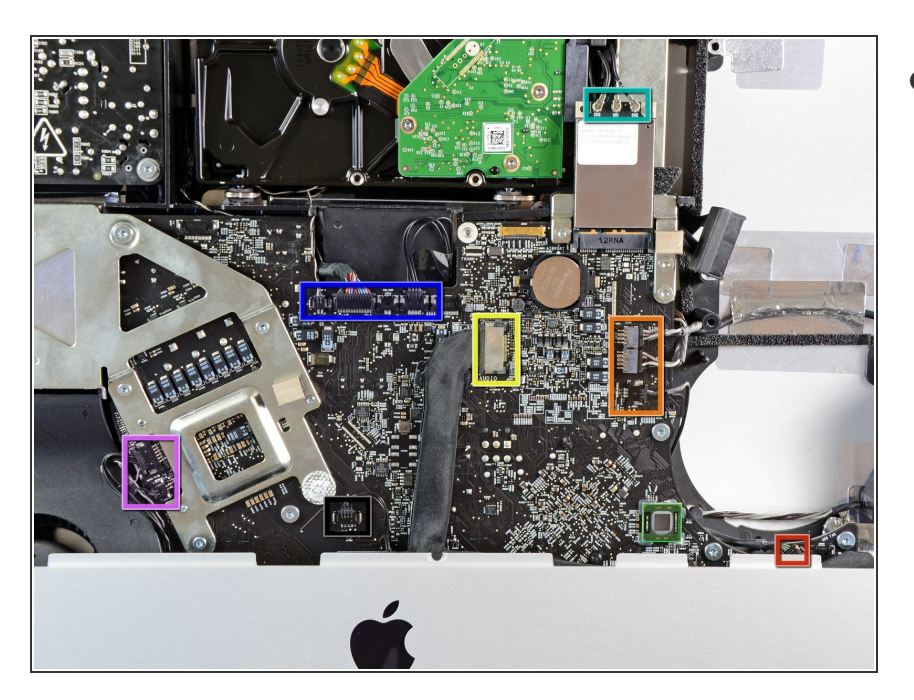

- In den folgenden Schritten wirst du nacheinander diese Kabel trennen:  $\bullet$ 
	- SD Karte
	- **Linker/Rechter Lautsprecher und Mikrofon**
	- Audiobuchse
	- WLan-Antenne
	- **Rechter Temperatursensor,** Bluetooth/Helligkeitssensor/ Kamera/ Linker Temperatursensor und Lüfter der Festplatte.
	- CPU Lüfter / Umgebungstemperatur- und **Einschalttaste**
	- Infrarot-Sensor

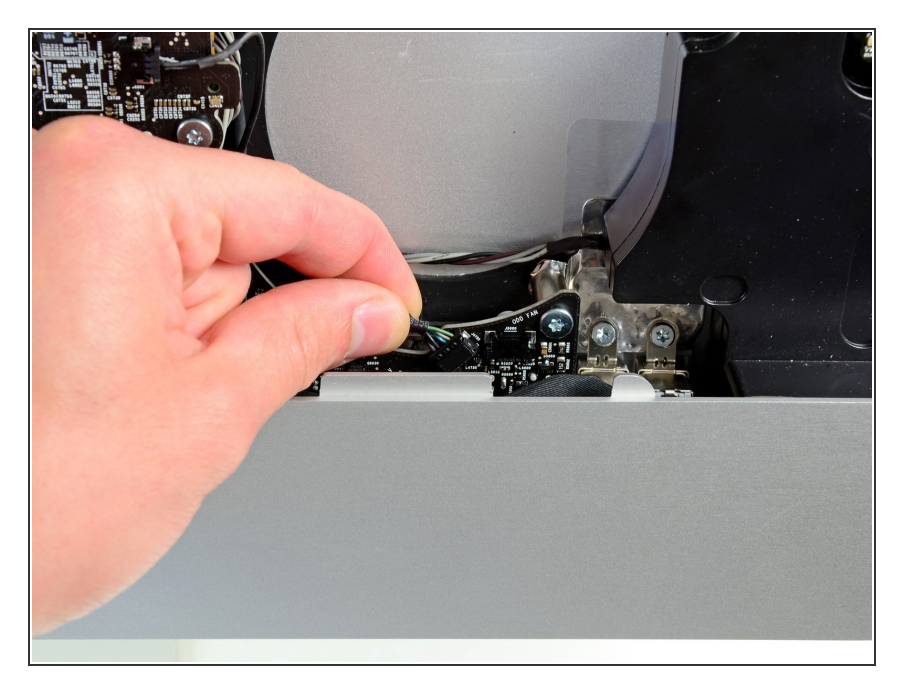

Ziehe das SD Kartenkabel aus seiner Buchse auf dem Logic Board.  $\bullet$ 

# **Schritt 24**

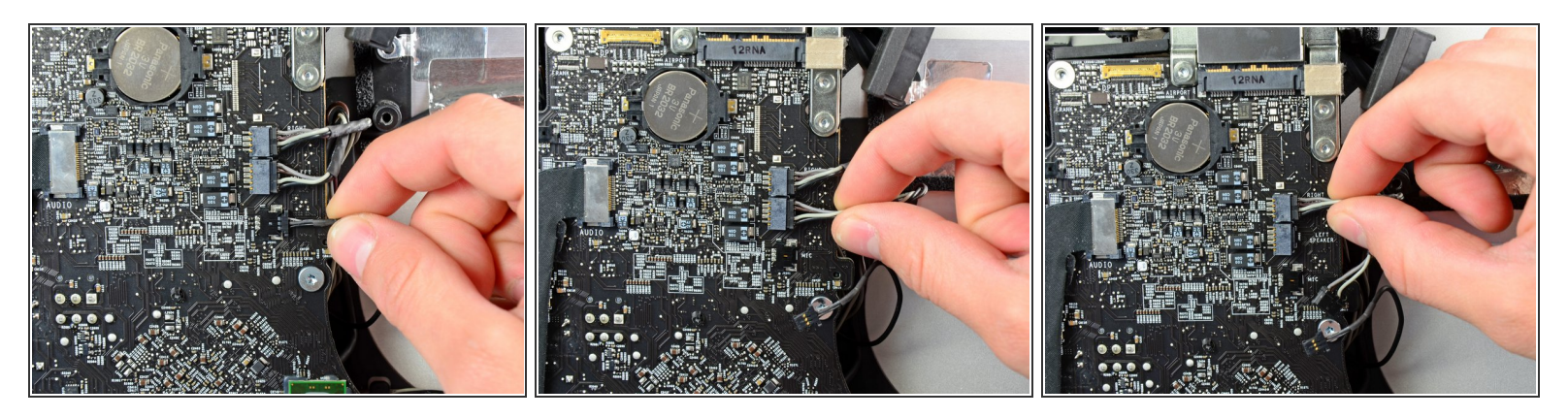

Löse die Mikrofon- und Lautsprecherkabel, indem du ihre Stecker zur rechten Seite des iMac ziehst.

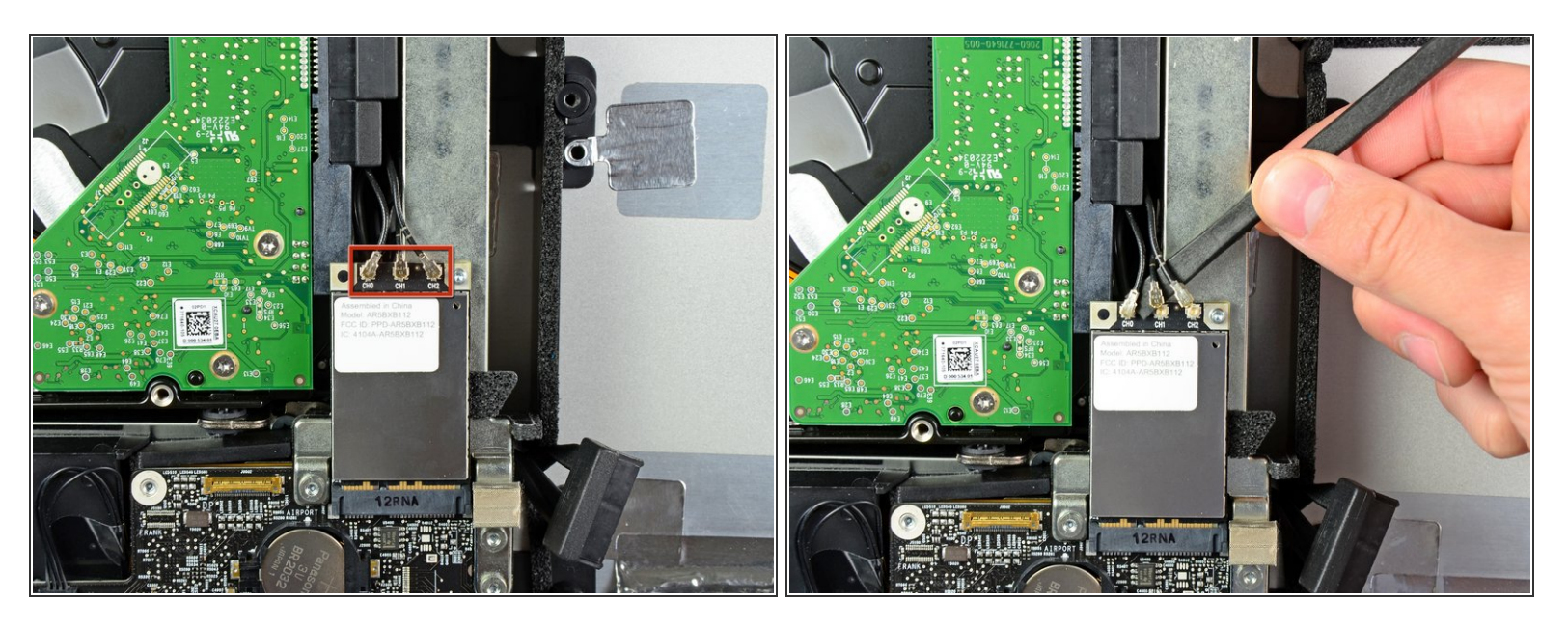

- Heble alle drei Stecker der AirPort Antennenkabel mit dem flachen Ende eines Spudgers aus ihren Buchsen auf der AirPort Karte.  $\bullet$
- Beim Wiederzusammenbau musst du das Kabel ohne Streifen in die Buchse stecken, auf der CH0 steht, das mit einem Streifen in CH1 und das mit zwei Streifen in CH2.

#### **Schritt 26**

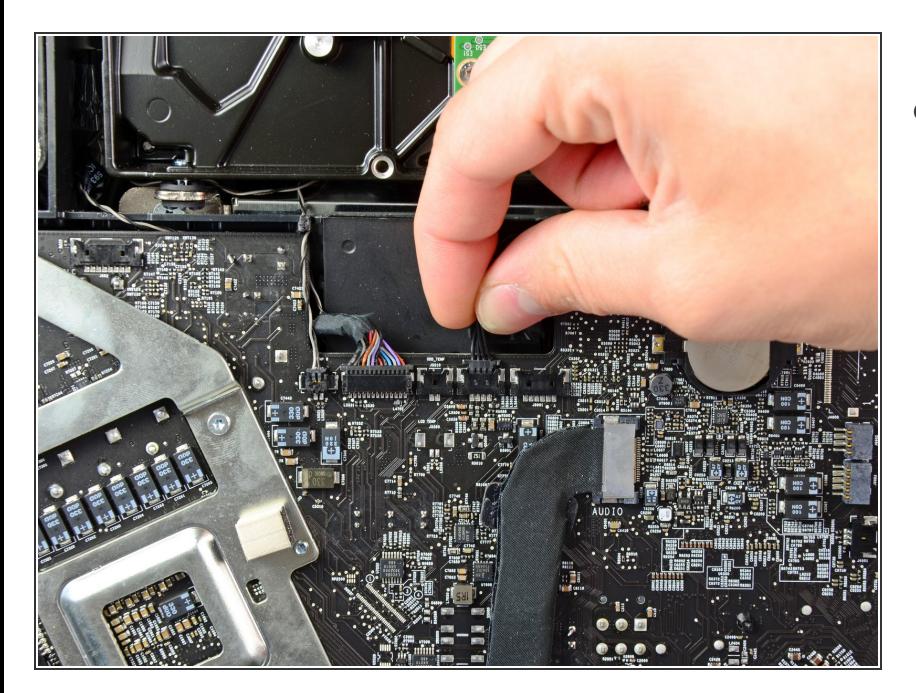

Ziehe den Stecker vom Lüfter der Festplatte in Richtung der Oberkante des iMac und löse ihn so aus seiner Buchse auf dem Logic Board.

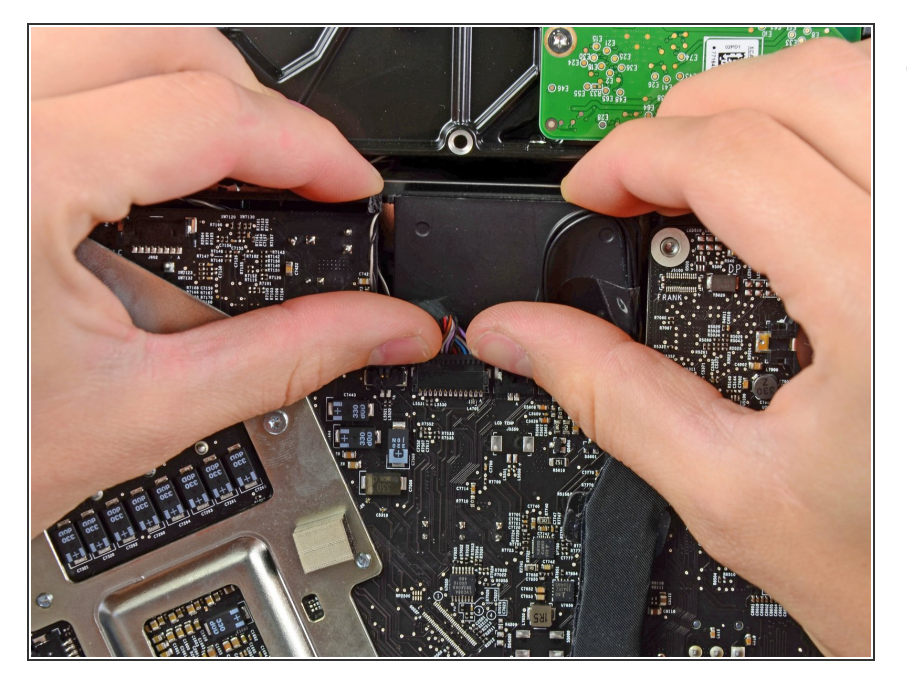

Fasse den Stecker des Kabels mit dem Bluetooth / Helligkeitssensor / Kamera / Linker Temperatursensor auf beiden Seiten mit deinen Daumennägeln an und drücke ihn in Richtung Oberkante des iMac weg von seiner Buchse auf dem Logic Board.  $\bullet$ 

# **Schritt 28**

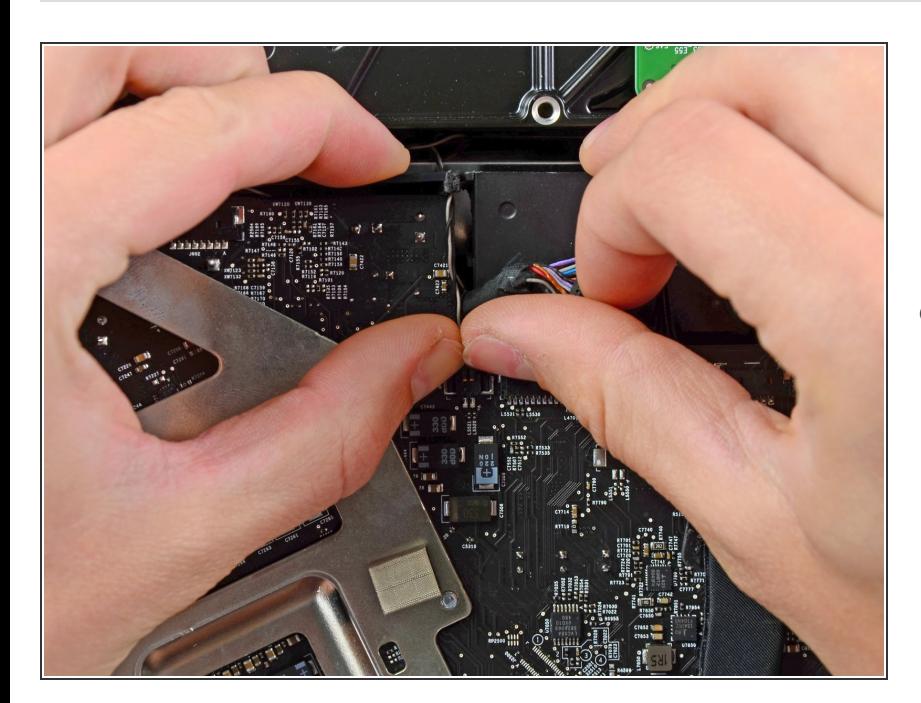

Drücke mit den Daumennägeln den Stecker des rechten Temperatursensors in Richtung  $\bullet$ 

Oberkante des iMac aus seiner Buchse heraus.

#### **Schritt 29**

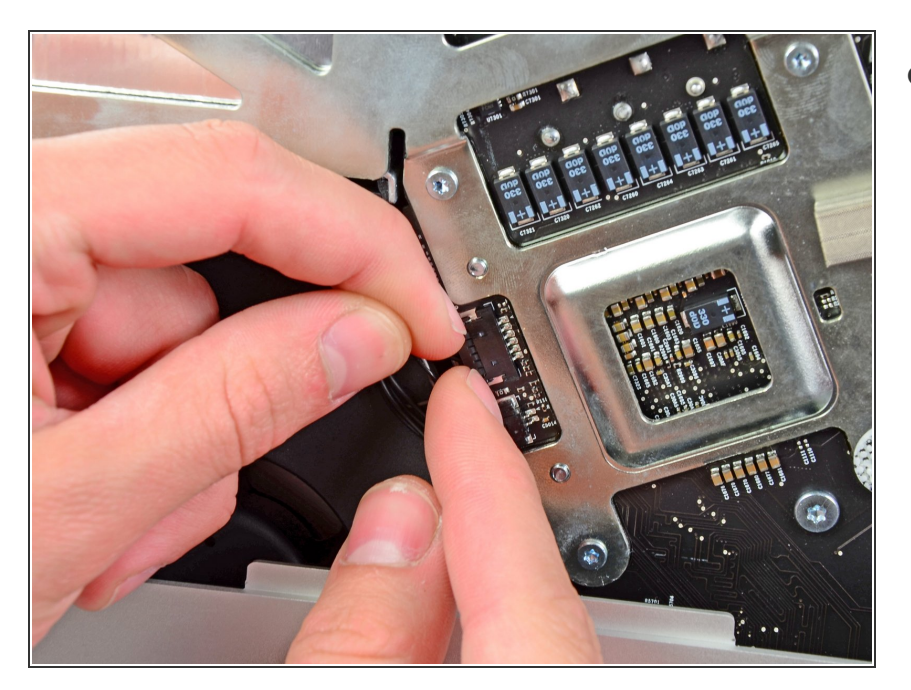

Ziehe den Stecker vom CPU Lüfter /Umgebungstemperatur-Sensor in Richtung der linken Unterkante des iMac und aus seiner Buchse auf dem Logic Board.  $\bullet$ 

# **Schritt 30**

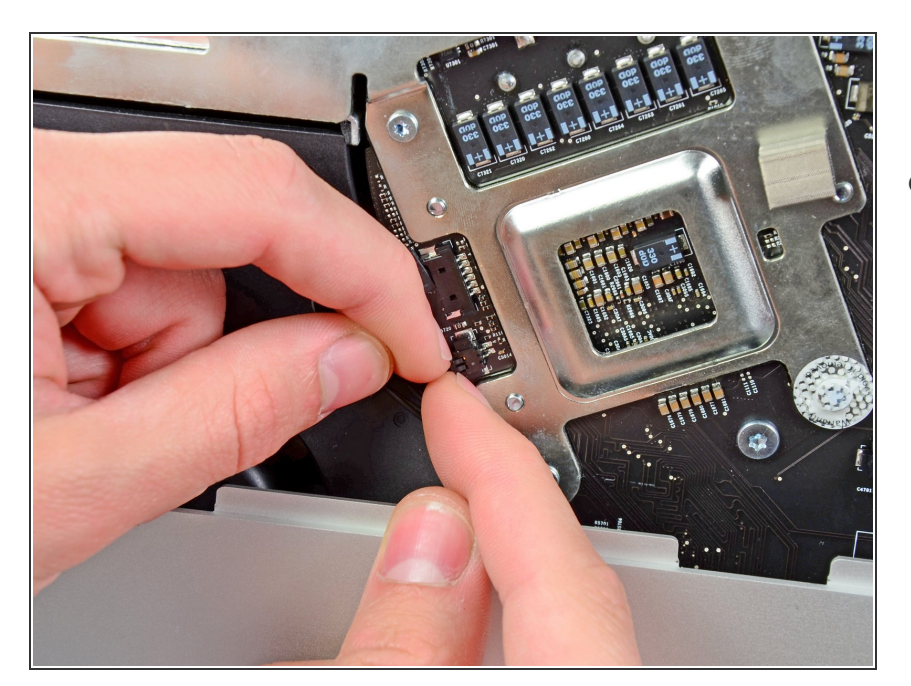

**● Ziehe den Stecker des** Einschaltknopfs in Richtung der unteren linken Ecke des iMac, um ihn von seiner Buchse auf dem Logic Board zu trennen.

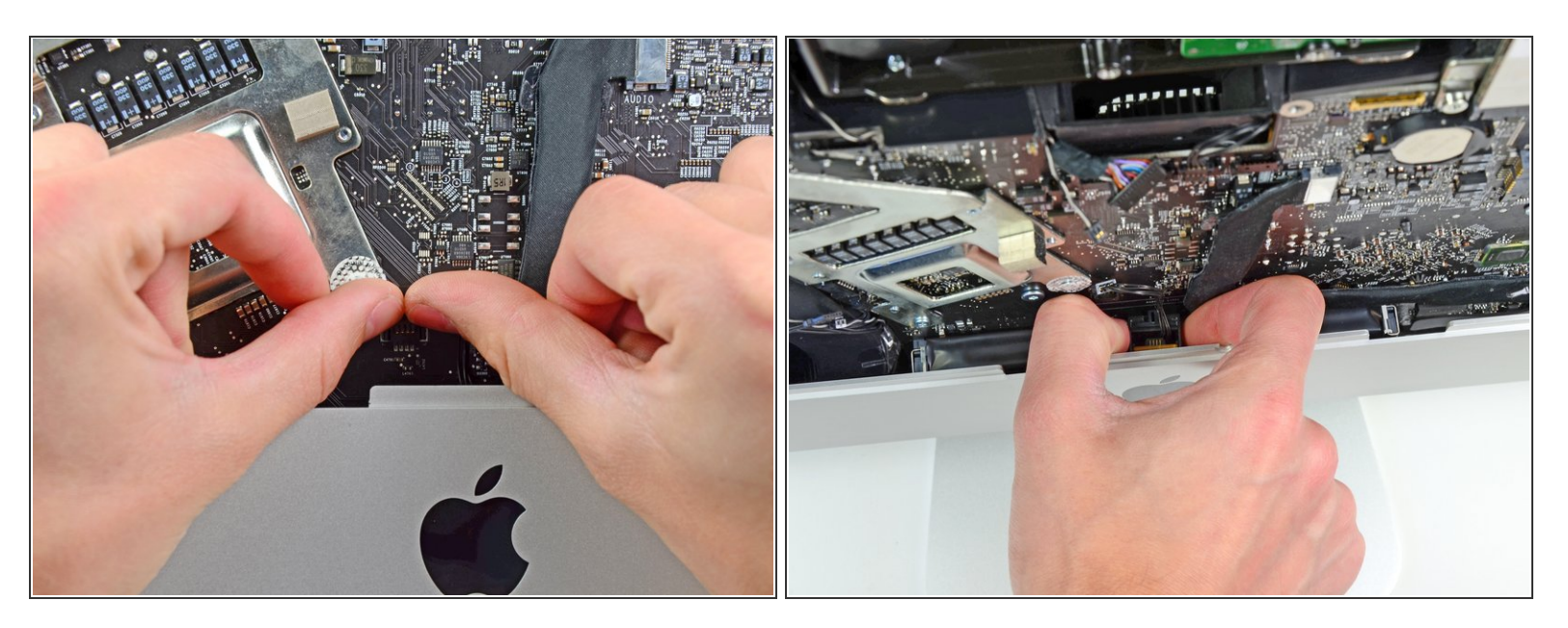

- Drücke den Stecker des Infrarot-Sensors mit den Daumen in Richtung Oberkante des iMac und aus seiner Buchse auf dem Logic Board heraus.  $\bullet$
- Ziehe die Infrarotsensorplatine hinter der Vorderseite des Gehäuses hoch.
- Entferne den Infrarot-Sensor und lege ihn beiseite.

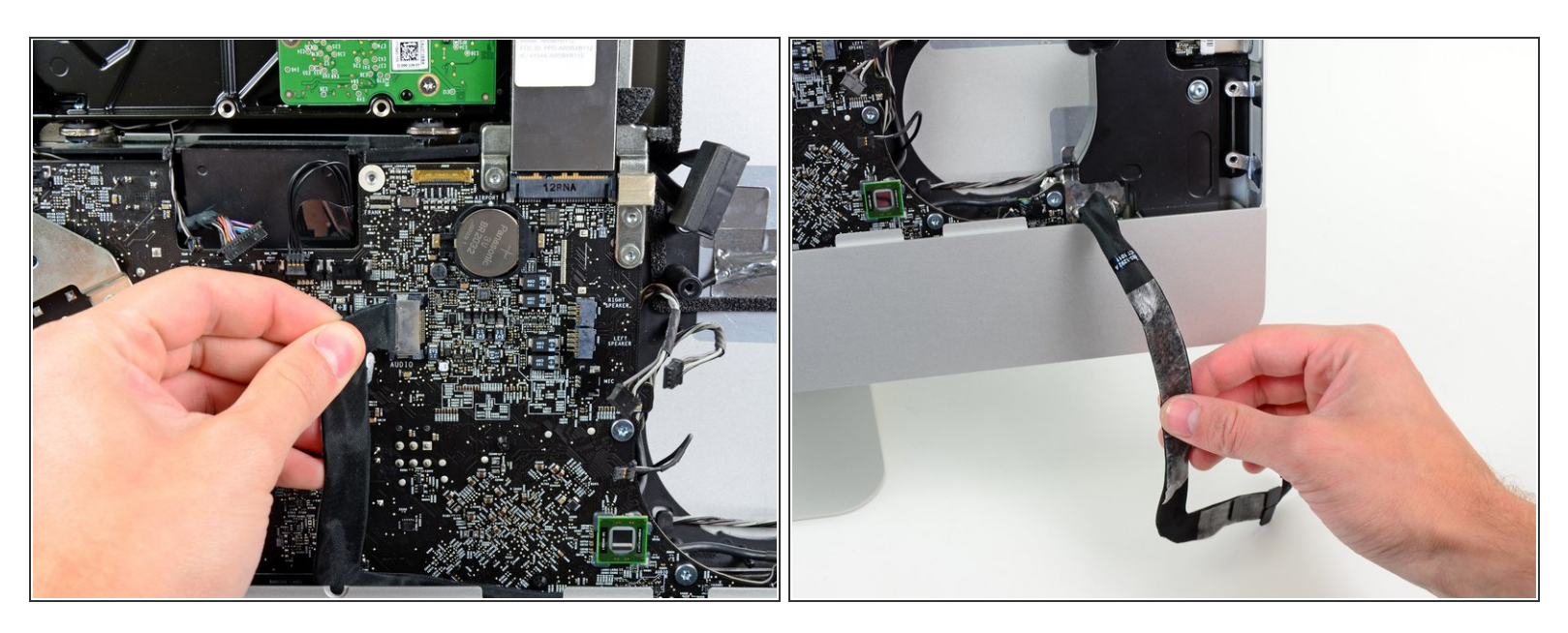

Ziehe den Kabelstecker der Audiobuchse in Richtung der linken Seite des iMac und löse ihn vom Logic Board.  $\bullet$ 

A Ziehe dabei nicht zu dir (also von der Vorderseite des Logic Boards weg).

Ziehe das Audioanschlusskabel von der Vorderseite des Logic Boards ab und lasse es herunter hängen, wie im zweiten Bild.  $\bullet$ 

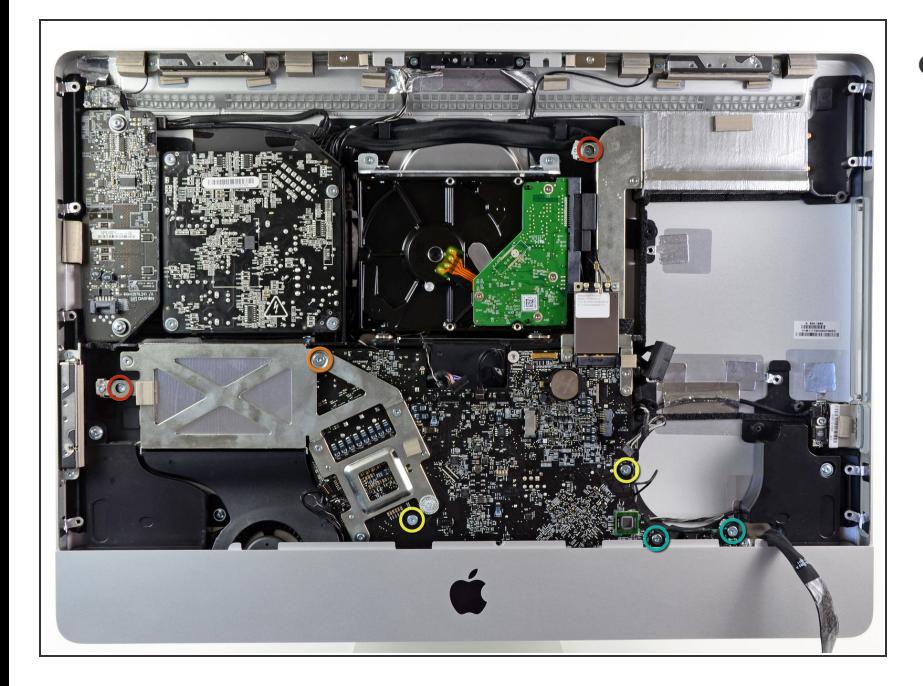

- Entferne folgende sieben Torx Schrauben:  $\bullet$ 
	- **Zwei 7 mm T10 Schrauben**
	- Eine 30 mm T10 Schraube
	- **Zwei 25 mm T10 Schrauben**
	- Zwei 21 mm T10 Schrauben

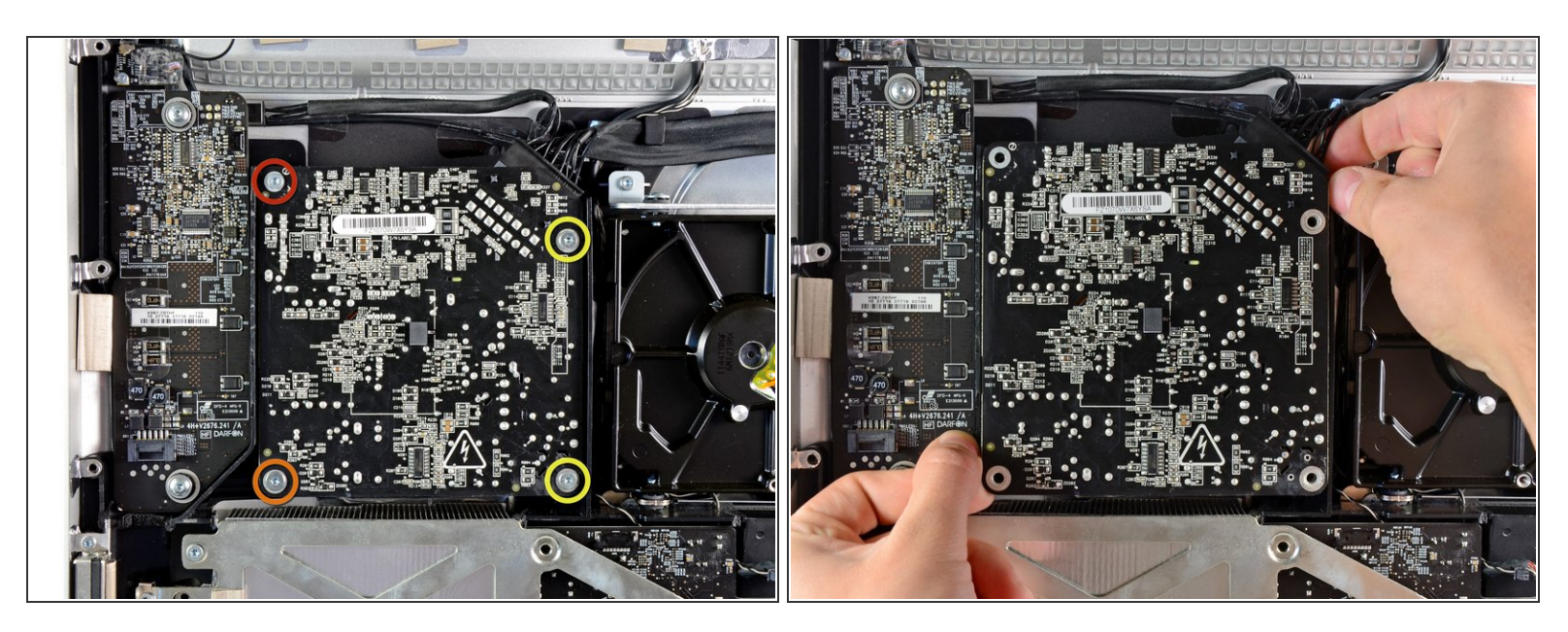

- Entferne folgende vier Schrauben:
	- Eine 9,3 mm T10 Schraube mit Grobgewinde
	- Eine 25 mm T10 Schraube mit Grobgewinde
	- **Zwei 22 mm Schrauben mit Feingewinde**
- Ziehe die rechte obere und linke untere Ecke des Netzteils vom Rückgehäuse weg, um die Befestigungsstützen in den Ecken des Netzteils zu lösen.  $\bullet$

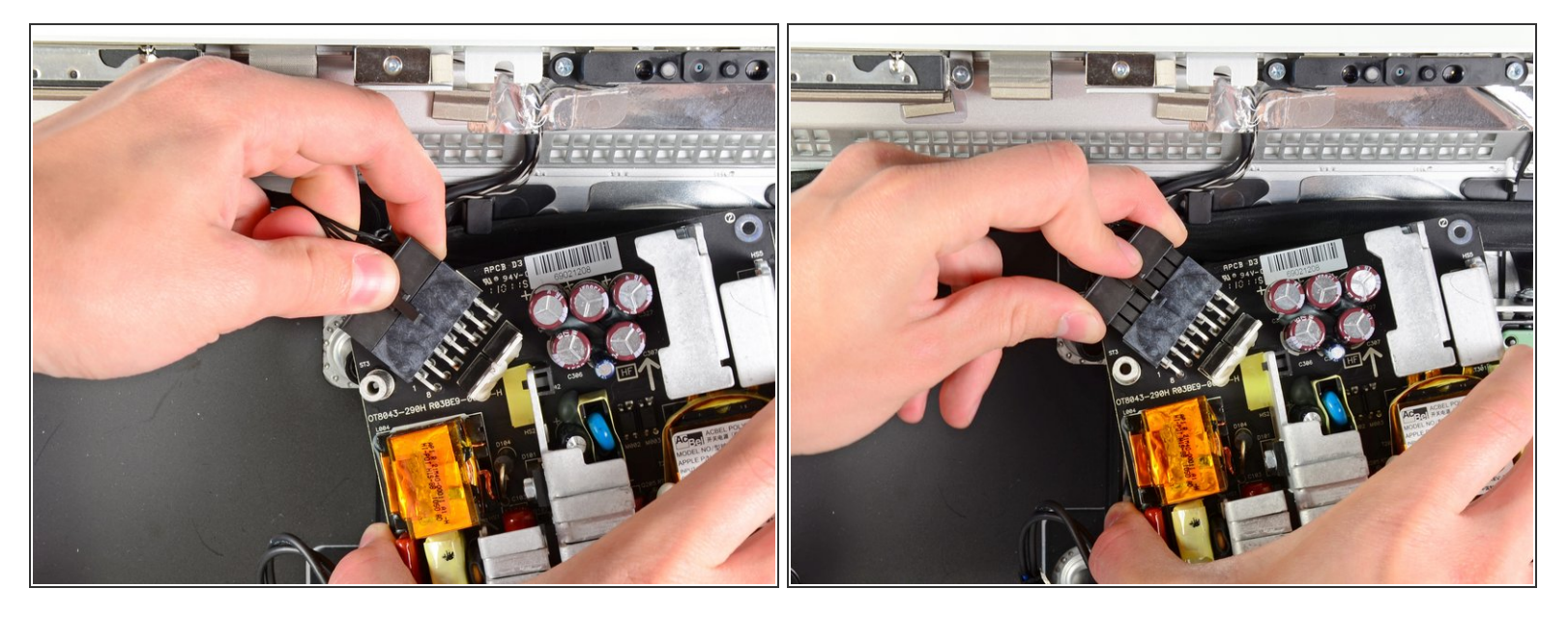

- Hebe das Netzteil vorsichtig aus dem Gehäuse und drehe es so, dass du an die Sicherungsrasten des Kabels gelangst, so wie im Bild zu sehen. Denke dabei daran, dass Gleich- und Wechselspannungskabel immer noch angeschlossen sind.  $\bullet$
- Trenne das Gleichstromausgangskabel, indem du die Sicherungsraste am Stecker gedrückt hälst und ihn gleichzeitig von der Buchse auf dem Netzteil wegziehst.  $\bullet$
- Sobald die Verriegelung des Steckers gelöst wurde, kannst du auch das Gleichstromeingangskabel vom Netzteil abziehen.  $\bullet$

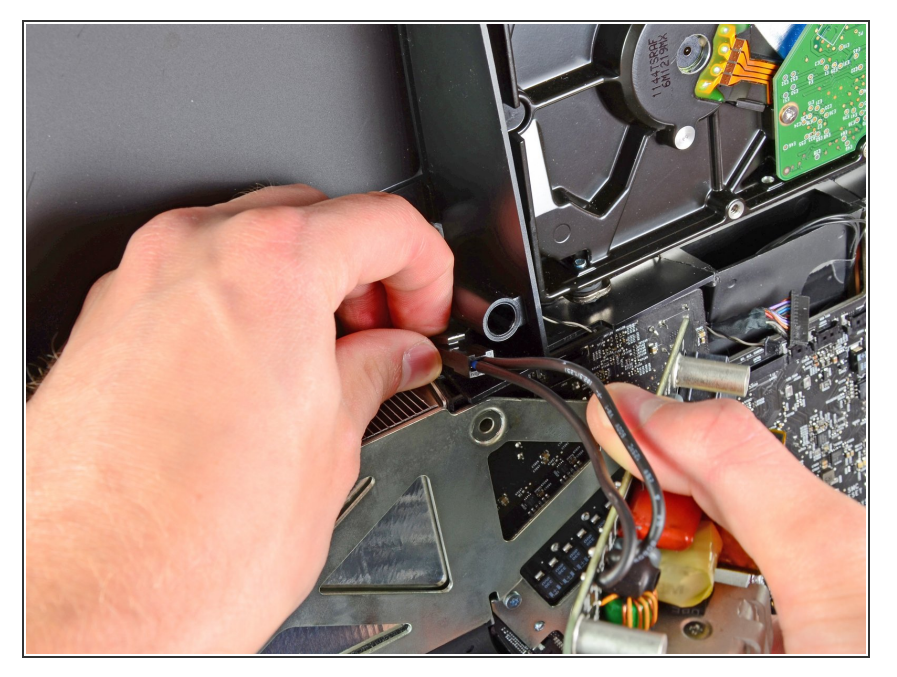

- Trenne das Wechselstromkabel indem du die Sicherungsraste eindrückst und gleichzeitig den Stecker aus der Buchse ziehst.  $\bullet$
- Entferne das Netzteil vom Gehäuse.

# **Schritt 37**

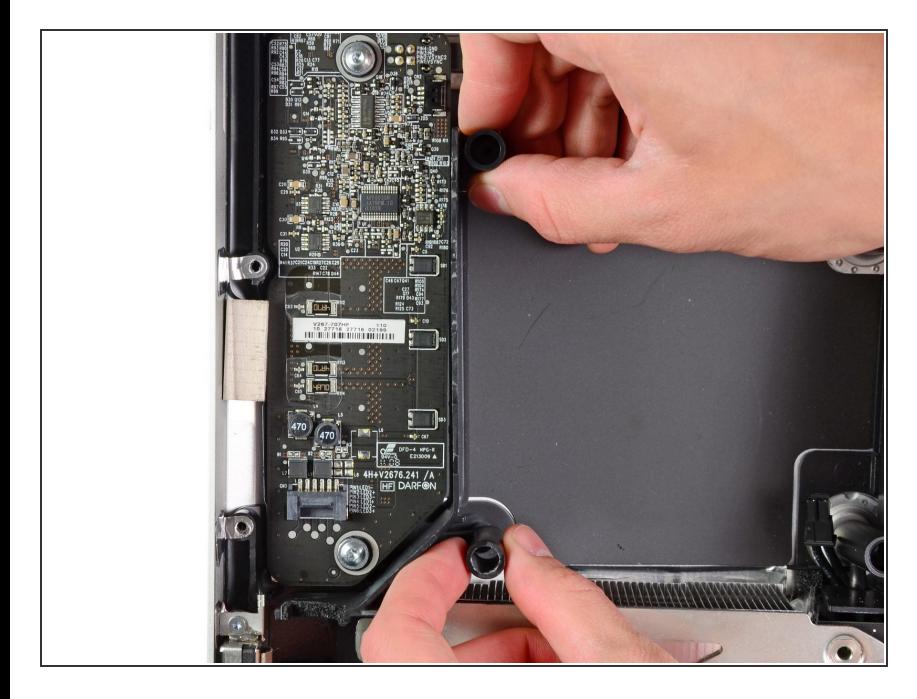

Entferne die Plastikwand an der rechten Seite der LED-Versorgungsplatine.

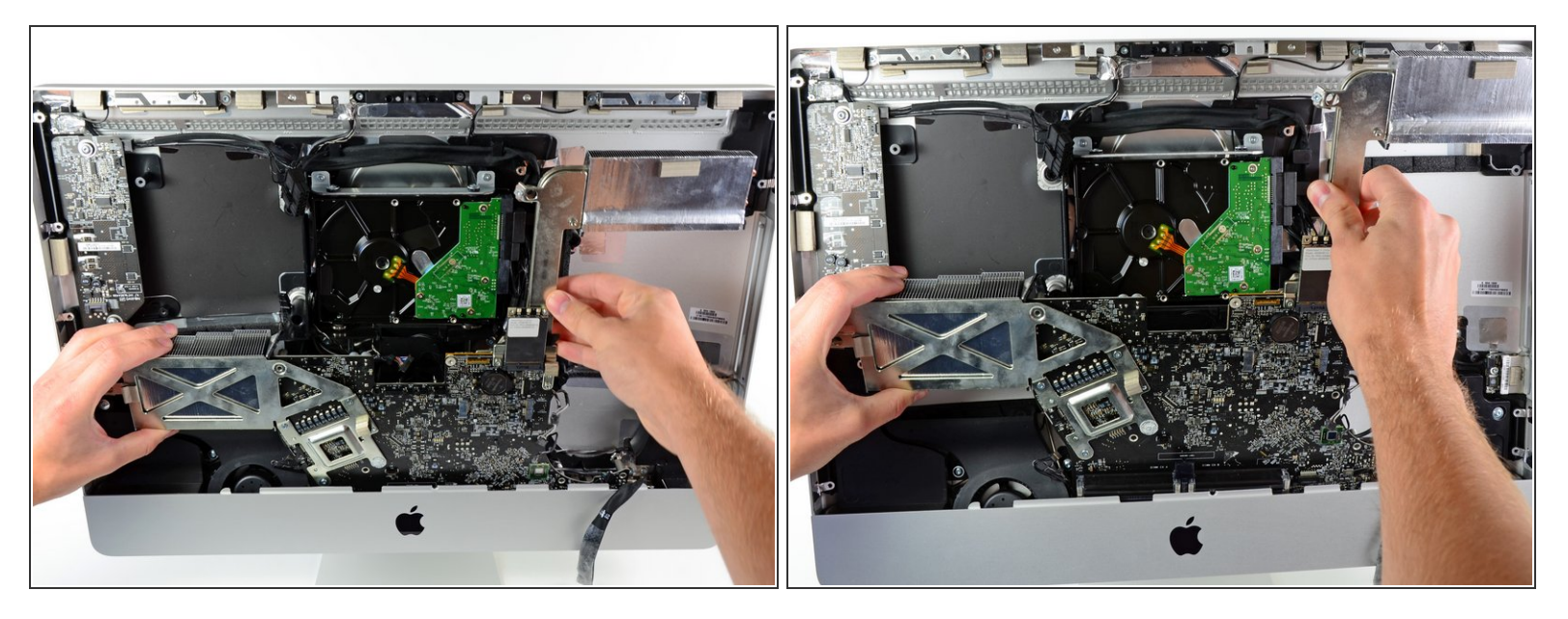

Ziehe das Logic Board leicht von der Rückseite des Gehäuses weg, hebe es dann etwas nach oben, so dass die untere Frontblende des Gehäuses frei wird.

#### **Schritt 39**

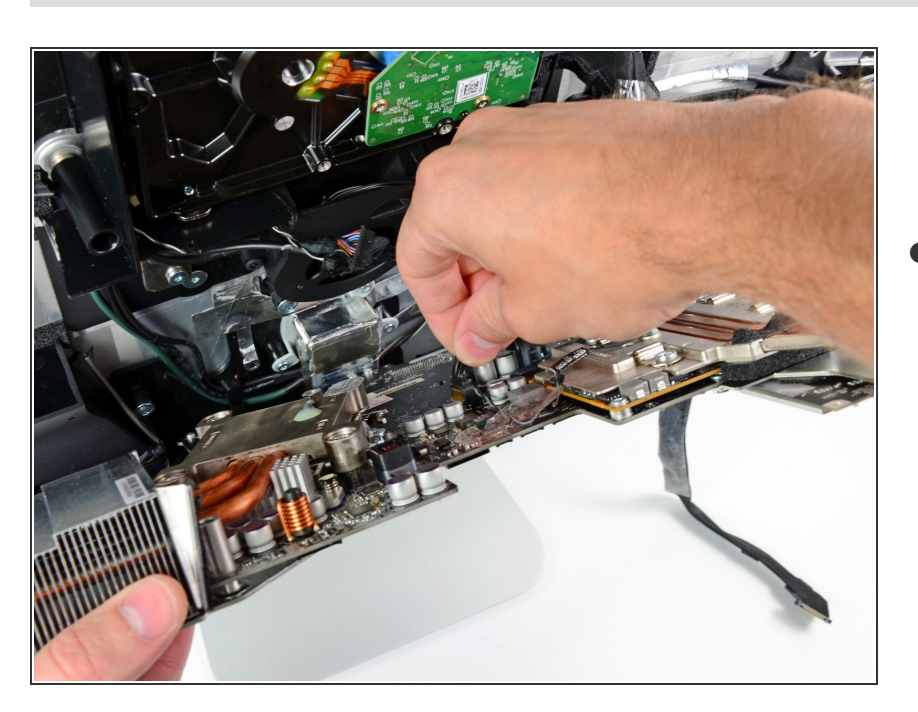

Löse das Kabel des LCD Temperatursensors, indem du den entsprechenden Stecker aus der Buchse auf dem Logic Board hebelst.  $\bullet$ 

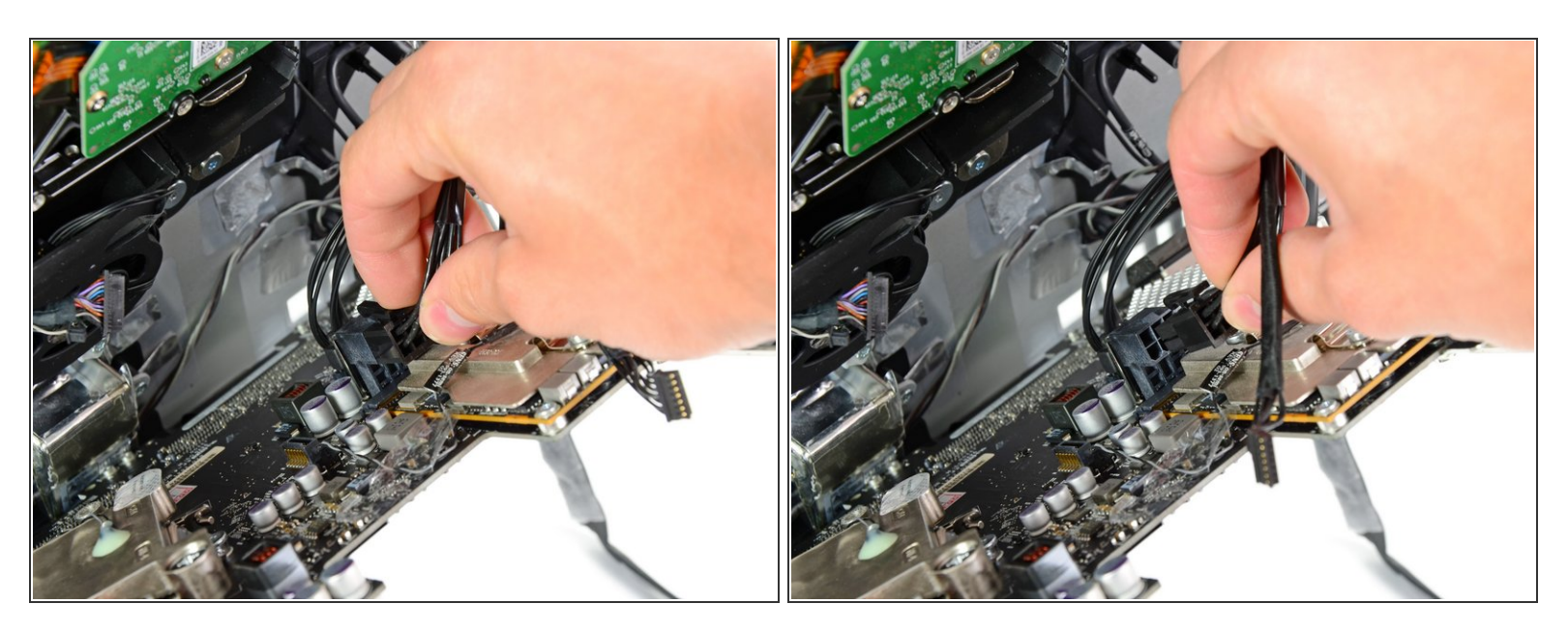

Drücke den Verriegelungsmechanimus und löse vorsichtig das DC-In Kabel aus der Buchse auf der Rückseite des Logic Board.  $\bullet$ 

#### **Schritt 41**

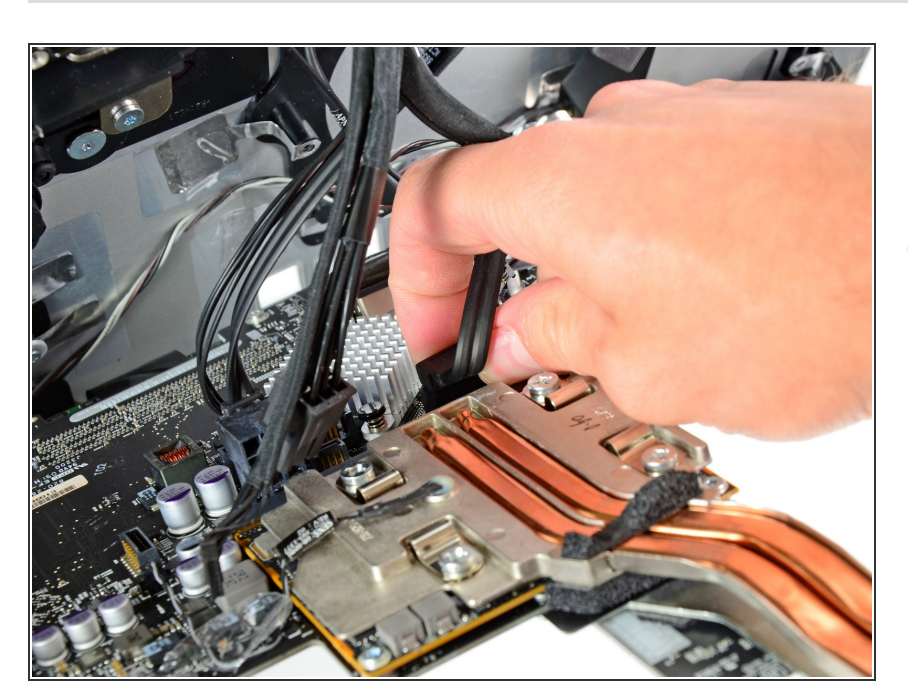

Pass gut auf, dass du die Buchse auf dem Logic Board nicht beschädigst, wenn du das SATA Datenkabel gerade aus der Buchse herausziehst.  $\bullet$ 

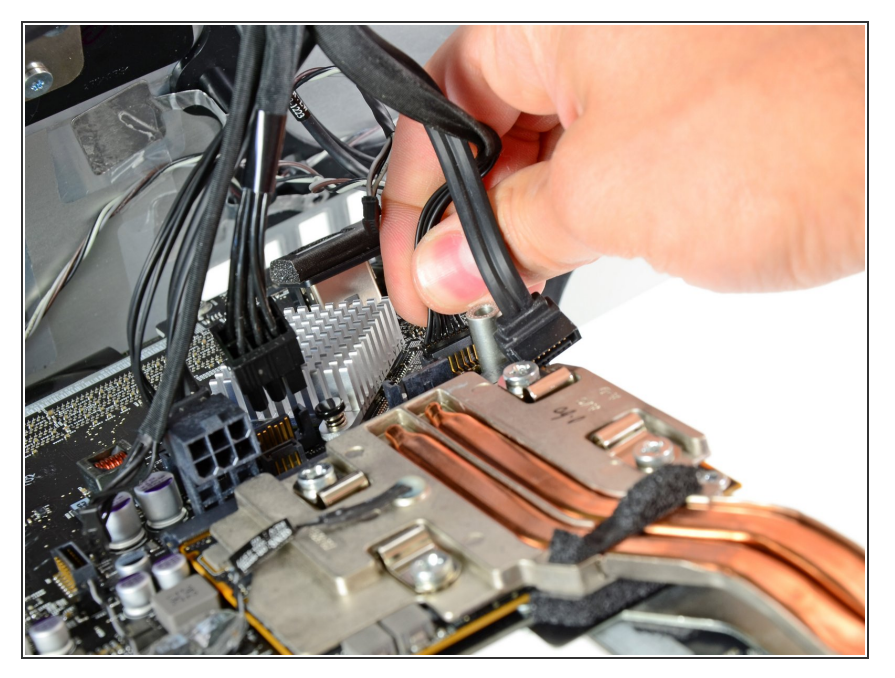

Ziehe den Stecker der Stromversorgung der Festplatte aus seiner Buchse auf dem Logic Board.  $\bullet$ 

# **Schritt 43**

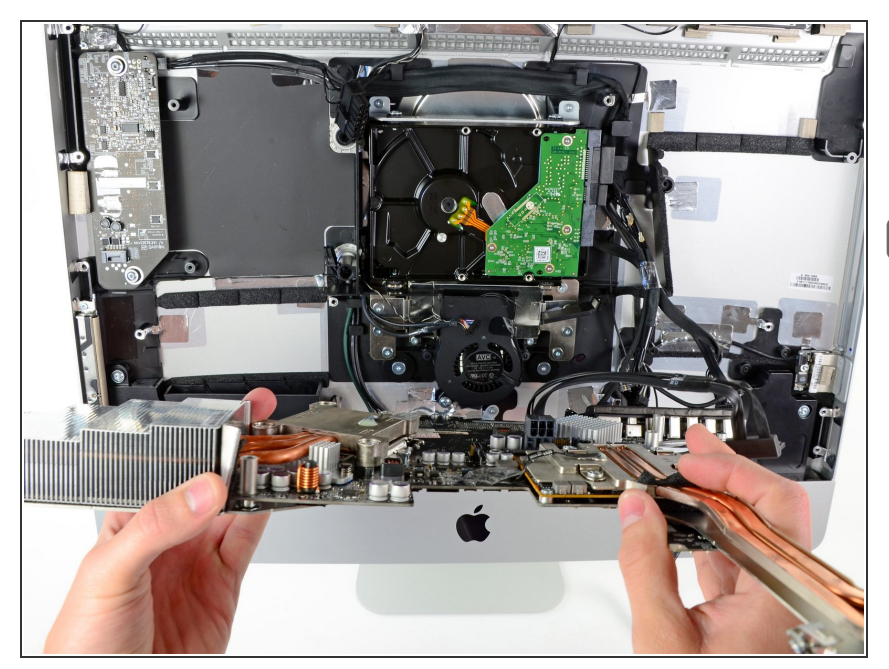

- Entferne das Logic Board aus dem Gehäuse und achte dabei darauf, dass sich keine Kabel verfangen.  $\bullet$
- Beim Wiederzusammenbau musst du zuerst ein Thunderbolt Kabel und ein USB Kabel in den USB-Anschluss einstecken, der der Mikrofon-/Kopfhörerbuchse am nächsten liegt, bevor du die Schrauben am Logic Board anziehst. Du stellst so sicher, dass alles gut passt.

# **Schritt 44 — CPU Lüfter**

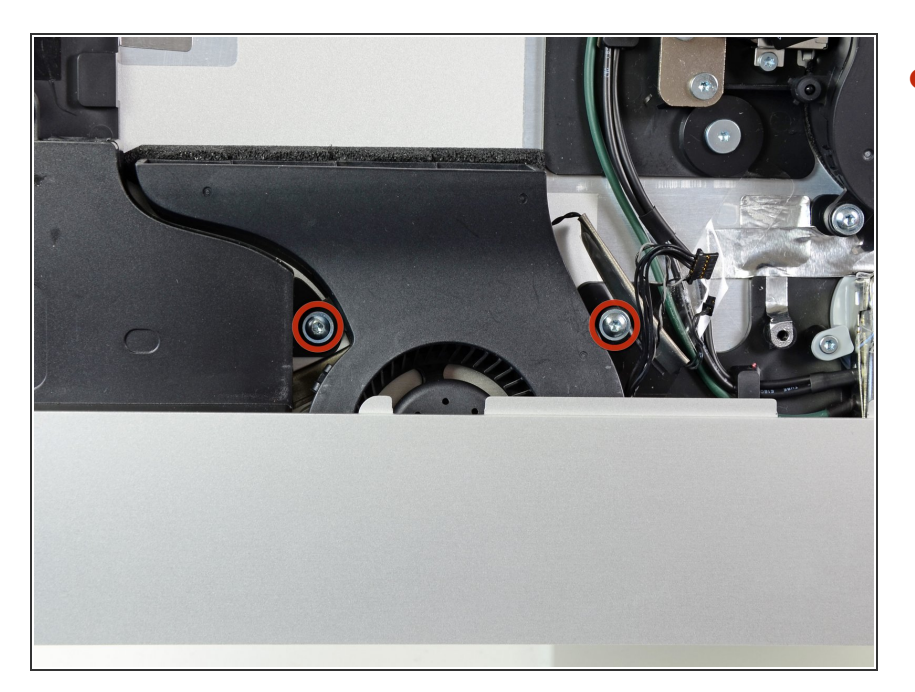

Entferne die beiden 13 mm Torx T10 Schrauben, welche den CPU Lüfter am äußeren Gehäuse befestigt.  $\bullet$ 

## **Schritt 45**

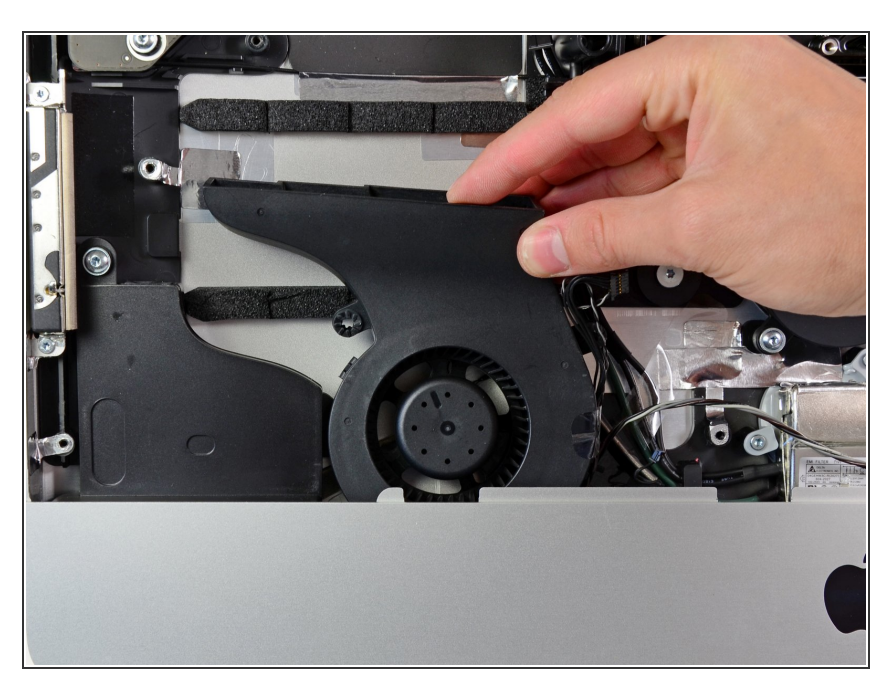

● Ziehe den CPU Lüfter gerade aus seinem Haltestift in der Nähe der Unterkante des iMac.

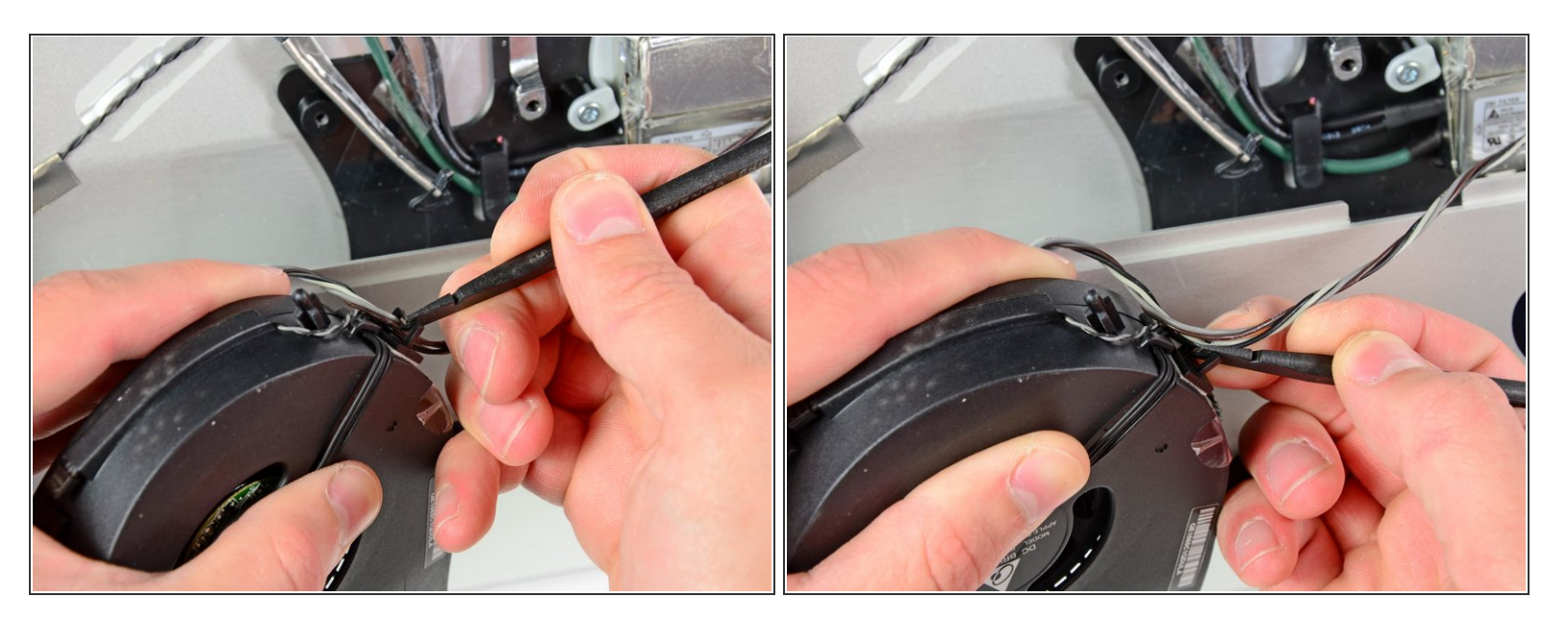

- Sei vorsichtig und gib nicht zu viel Spannung auf das linke Lautsprecherkabel, wenn du den CPU Lüfter umdrehst, um an seine Unterkante zu gelangen.  $\bullet$
- Drücke eine Seite des Kabelhalters mit dem flachen Ende des Spudgers herunter und schiebe mit der anderen Hand die Lautsprecherkabel aus dem Kabelhalter heraus.  $\bullet$
- Entferne den CPU Lüfter vom iMac.

Um dein Gerät wieder zusammenzusetzen, folge den Anweisungen in umgekehrter Reihenfolge.